**Univerzita Palackého v Olomouci Přírodovědecká fakulta Katedra geoinformatiky**

# **ANALÝZA BŘEHOVÝCH NÁTRŽÍ POMOCÍ GEODETICKÝCH METOD**

**Magisterská práce**

**Bc. Helena UHROVÁ**

**Vedoucí práce RNDr. Jakub Miřijovský, Ph.D.**

**Olomouc 2015 Geoinformatika**

## **ANOTACE**

Diplomová práce je zaměřena na provedení analýz vybraných břehových nátrží, nacházejících se v Chráněné krajinné oblasti Litovelské Pomoraví. Tyto analýzy vycházejí z dat naměřených v letech 2014 až 2015 pomocí pozemní fotogrammetrie, elektronické tachymetrie a GNSS měření.

Pro zpracování snímků a souřadnic byly využity programy Agisoft PhotoScan Professional, ArcMap for Desktop 10.1 a Groma v.10. Snímky jednotlivých břehových nátrží jsou zpracovány pomocí metody Structure from Motion do podoby 3D modelů. Další část diplomové práce se zabývá přesností 3D modelů vytvořených pomocí metody Structure from Motion a vhodností využití této metody pro mapování břehových nátrží.

Výsledky odhalují, u vybraných nátrží, jaký je úbytek hmoty vlivem vodní eroze a jaká je přesnost testovaného 3D modelu.

# **KLÍČOVÁ SLOVA**

břehová nátrž; fotogrammetrie; Structure from Motion; GNSS; 3D modely

Počet stran práce: 43 Počet příloh: 1

## **ANOTATION**

The diploma thesis is focused on the analyses of selected river banks which are located in the Litovelské Pomoraví protected landscape area. These analyses are based on data measured in 2014–2015 by using terrestrial photogrammetry, electronic tacheometry and GNSS measurements.

The images and coordinates are processed by using programs Agisoft PhotoScan Professional, ArcMap for Desktop 10.1 and Groma v.10. The Images of each river banks are processed by using method Structure from Motion into 3D models. Another part of the diploma thesis is focused on the accuracy of the 3D model and what is the suitability of this method for mapping river bank. Model is created by using a method Structure from Motion.

The results reveal, for selected river banks, what is the mass loss due to water erosion, and what is the accuracy of the test 3D model.

## **KEYWORDS**

river bank, photogrammetry, Structure from Motion, GNSS, 3D models

Number of pages 43 Number of appendixes 1

#### **Prohlašuji, že**

- diplomovou práci včetně příloh, jsem vypracovala samostatně a uvedla jsem všechny použité podklady a literaturu*.* 

- jsem si vědoma, že na moji diplomovou práci se plně vztahuje zákon č.121/2000 Sb. - autorský zákon, zejména § 35 – využití díla v rámci občanských a náboženských obřadů, v rámci školních představení a využití díla školního a § 60 – školní dílo,

- beru na vědomí, že Univerzita Palackého v Olomouci (dále UP Olomouc) má právo nevýdělečně, ke své vnitřní potřebě, diplomovou práci užívat (§ 35 odst. 3),

- souhlasím, aby jeden výtisk diplomové práce byl uložen v Knihovně UP k prezenčnímu nahlédnutí,

- souhlasím, že údaje o mé diplomové práci budou zveřejněny ve Studijním informačním systému UP,

- v případě zájmu UP Olomouc uzavřu licenční smlouvu s oprávněním užít výsledky a výstupy mé diplomové práce v rozsahu § 12 odst. 4 autorského zákona,

- použít výsledky a výstupy mé diplomové práce nebo poskytnout licenci k jejímu využití mohu jen se souhlasem UP Olomouc, která je oprávněna v takovém případě ode mne požadovat přiměřený příspěvek na úhradu nákladů, které byly UP Olomouc na vytvoření díla vynaloženy (až do jejich skutečné výše).

V Olomouci dne Bc. Helena Uhrová

Děkuji vedoucímu práce RNDr. Jakubovi Miřijovskému, Ph.D. za podněty a připomínky při vypracování práce. Dále děkuji všem, kteří pomáhali při terénním snímkování i v průběhu práce.

Především chci poděkovat své rodině za pomoc a podporu během celého studia.

## UNIVERZITA PALACKÉHO V OLOMOUCI Přírodovědecká fakulta Akademický rok: 2012/2013

# ZADÁNÍ DIPLOMOVÉ PRÁCE

(PROJEKTU, UMĚLECKÉHO DÍLA, UMĚLECKÉHO VÝKONU)

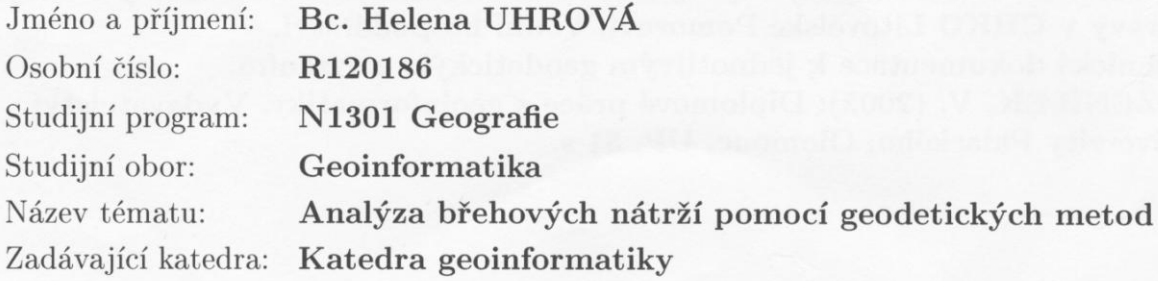

#### Zásady pro vypracování:

Cílem magisterské práce je provést analýzu vývoje břehových nátrží a dalších geomorfologických fluviálních tvarů zejména v CHKO Litovelské Pomoraví. Pro měření v terénu studentka využije geodetických metod s kombinací pozemní fotogrammetrie. V rámci práce se studentka bude zabývat analýzou využitelnosti geodetického GNSS přijímače v morfologicky náročném prostředí. Cílem práce je mimo jiné opakovaně zaměřit a zpracovat několik (10 - 20) břehových nátrží případně jiných fluviálních tvarů. Jedním z výstupů budou přesné 3D modely výzkumných ploch s provedenou analýzou vývoje.

Studentka vyplní údaje o všech datových sadách, které vytvořila nebo získal v rámci práce, do Metainformačního systému katedry geoinformatiky a současně zálohu údajů ve formě validovaného XML souboru. Celá práce (text, přílohy, výstupy, zdrojová a vytvořená data, XML soubor) se odevzdá v digitální podobě na CD (DVD) a text práce s vybranými přílohami bude odevzdán ve dvou svázaných výtiscích na sekretariát katedry. O magisterské práci studentka vytvoří webovou stránku v souladu s pravidly dostupnými na stránkách katedry. Práce bude zpracována podle zásad dle Voženílek (2002).

Na závěr magisterské práce připojí studentka jednostránkové resumé v anglickém jazyce. Práce bude sepsána podle šablony pro bakalářské a magisterské práce na KGI.

Rozsah grafických prací: dle potřeby

Rozsah pracovní zprávy: max. 50 stran

Forma zpracování diplomové práce: tištěná

Seznam odborné literatury:

RAPANT, P. Družicové polohové systémy. VŠB - TU Ostrava, 2002. ISBN 80-248-0124-8

Hauf, M. et al. (1989): Geodézie, Praha

Čapek, R. et al., Geografická kartografie, Praha, SPN 1992

KOŽENÝ, P., et al. (2011): Vývoj technické stabilizace dřevní hmoty v korytě Moravy v CHKO Litovelské Pomoraví, Vodní hospodářství.

Technická dokumentace k jednotlivým geodetickým zařízením.

VOŽENÍLEK, V. (2002): Diplomové práce z geoinformatiky. Vydavatelství Univerzity Palackého, Olomouc, UP, 31 s.

Vedoucí diplomové práce:

RNDr. Jakub Miřijovský, Ph.D. Katedra geoinformatiky

Datum zadání diplomové práce: Termín odevzdání diplomové práce:

12. prosince 2012 23. dubna 2014

> PŘÍKODOVÉDECKÁ FAKULTA KATEDRA GEOINFORMATIKY<br>17. listopadu 50, 771 46 Olomoue

Prof. RNDr. Vít Voženílek, CSc. vedoucí katedry

Prof. RNDr. Juraj Ševčík, Ph.D. děkan

V Olomouci dne 12. prosince 2012

L.S.

## **OBSAH**

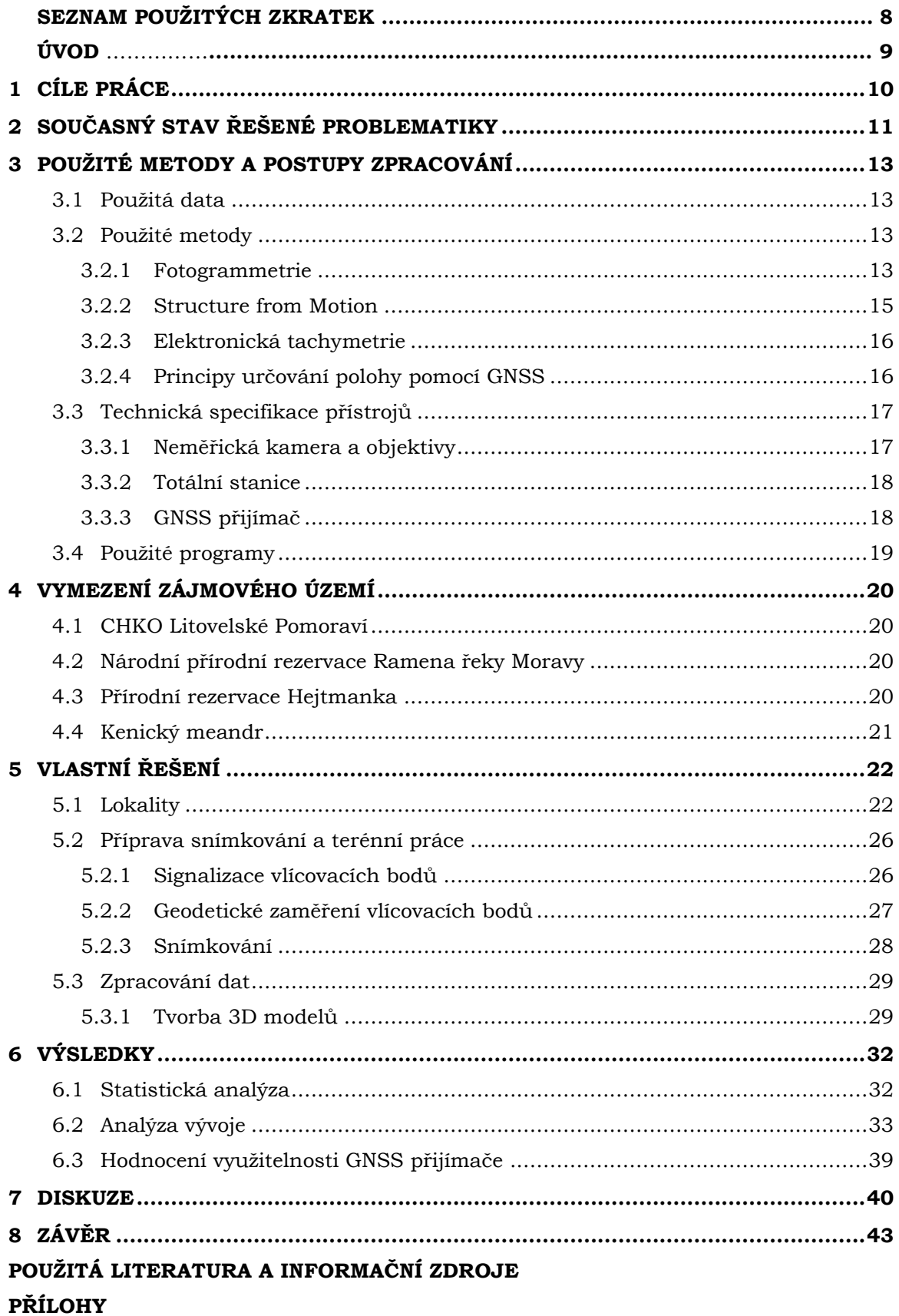

# **SEZNAM POUŽITÝCH ZKRATEK**

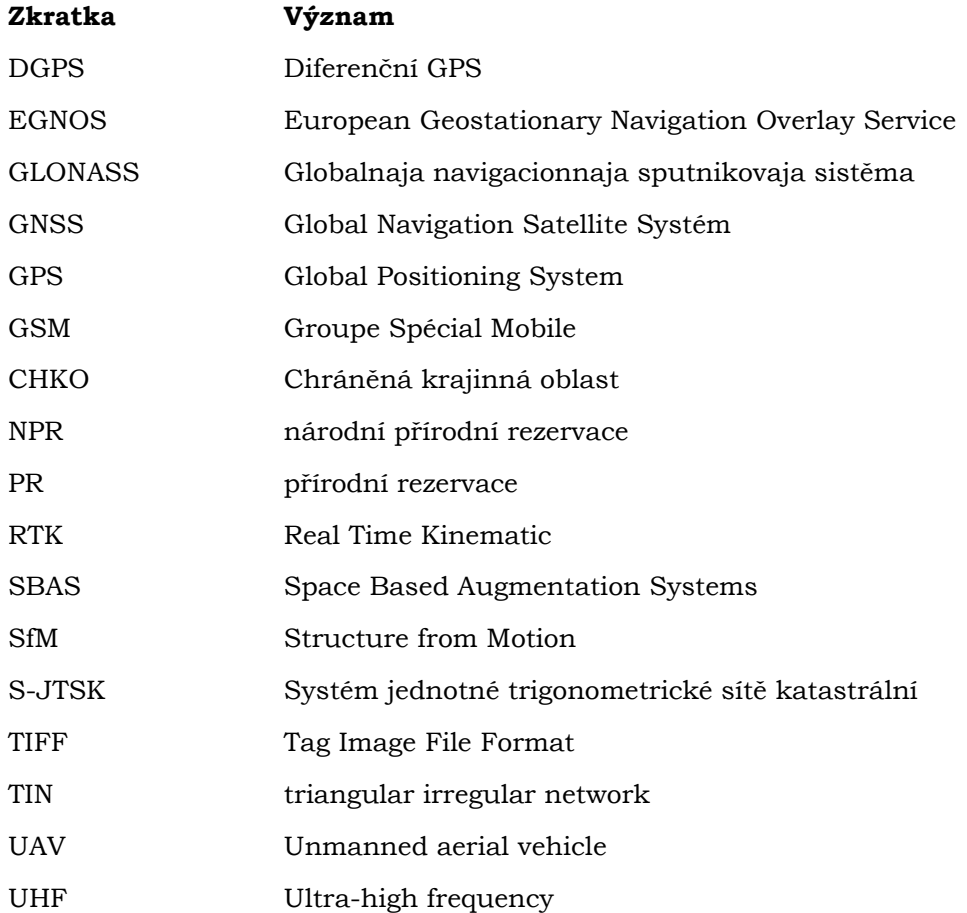

## **ÚVOD**

Vodní tok svou schopností eroze, transportu materiálu a sedimentace radikálně ovlivňuje podobu okolní krajiny. V důsledku působení laterální (boční) eroze vznikají břehové nátrže, které se mohou dynamicky měnit. Z tohoto důvodu je vhodné tyto objekty monitorovat a v průběhu let zaznamenávat jejich vývoj.

V minulosti se využívala pro zaměřování břehových nátrží stereofotogrammetrie nebo geodetické měření. Což vedlo k časově náročnému snímkování, práci v terénu a samotnému zpracování snímků. S postupem doby a velice rychlým vývojem technologií přišly i nové metody vhodné pro snímkování břehových nátřží, popřípadě i jiných jevů. Jedná se o metodu s názvem Structure from Motion. Dosažené výsledky snímkování pomoci této metody jsou sice náročnější na výpočetní výkon a samotný výpočet, ovšem přináší i vyšší přesnost a samotná práce v terénu není tak časově náročná. Z tohoto důvodu má metoda SfM široké spektrum využití a byla použita i pro zpracování této diplomové práce.

# <span id="page-10-0"></span>**1 CÍLE PRÁCE**

Cílem magisterské práce je provést analýzu vývoje břehových nátrží ve vybraných lokalitách Chráněné krajinné oblasti Litovelské Pomoraví. Pro měření v terénu bude využito geodetických metod v kombinaci s pozemní fotogrammetrií. Diplomová práce se zaměří na analýzu využitelnosti geodetického GNSS přijímače v morfologicky náročném prostředí.

Hlavním cílem práce je mimo jiné opakovaně zaměřit a zpracovat několik břehových nátrží. Výstupem budou přesné 3D modely výzkumných ploch s provedenou analýzou vývoje. Dále bude provedeno statistické vyhodnocení přesnosti 3D modelu vybrané břehové nádrže.

## <span id="page-11-0"></span>**2 SOUČASNÝ STAV ŘEŠENÉ PROBLEMATIKY**

Publikací, které se zabývají obdobným tématem, jako je zaměření této diplomové práce, je několik. Hlavním studijním materiálem byla diplomová práce, která byla vytvořena na půdě katedry Geoinformatiky. Jedná se o diplomovou práci *Tvorba 3D modelů geomorfologických objektů ze stereodvojic* (Štěpánová, 2012). Cílem bylo zaměřit pomocí metody stereofotogrammetrie vybrané břehové nátrže. Práce popisuje celý proces snímkování od kalibrace komory, přes práci v terénu až po zpracování 3D modelů. Další odborné práce, které se zabývají snímkováním břehových nátrží, jsou bakalářské práce s názvem *Monitoring říčního břehu pomocí pozemní stereofotogrammetrie – 4. etapa a 5. etapa* (Ševčík, 2010; Ševčíková, 2009). Jedná se o soubor bakalářský prací, které obsahují kontinuální měření vybraného břehu na území CHKO Poodří. Obě práce popisují jak snímkování a práci v terénu, tak zpracování snímků pořízených pomocí stereofotogrammetrie. Třetí bakalářskou prací, která se zabývá podobou tématikou snímkování břehů, je *Monitoring říčního břehu (Odra – 1. Lokalita, 6. Etapa)* (Kosňovská, 2012). Práce rovněž navazuje na předchozí měření břehu, sleduje vývoj laterální eroze stejné lokality a porovnává posun břehu vůči předchozím etapám. Na rozdíl od předchozích prací, je v této využita totální stanice pro zaměření břehu.

Dalším studijním materiálem byly práce zabývající se fotogrammetrií, konkrétně relativně novou metodou Structure from Motion. Nejvíce využitou literaturou pro zpracování této práce byla diplomová práce Implementace metody *Structure from Motion do UAV fotogrammetrie* (Šimíček, 2014). Zde je detailně popsán postup kalibrace neměřické kamery a postup zpracování snímků v programu Agisoft PhotoScan Professional. Dále se zaměřuje na optimalizaci procesu předletové přípravy a porovnání přesnosti výstupů. Dalšími publikacemi jsou disertační práce *Fotogrammetrický přístup při sběru geodet pomocí bezpilotních leteckých zařízení* (Miřijovský, 2013) a monografie přepracované disertační práce *Bezpilotní systémy – sběr dat a využití ve fotogrammetrii* (Miřijovský, 2013). Obě publikace využívají pro pořízení snímků leteckou fotogrammetrii. Takto získané snímky jsou dále zpracovány pomocí metody stereofotogrammetrie a metody Structure from Motion. Okrajově se práce zmiňuje o mapování břehových nátrží a jejich vývoji.

V současnosti se rozšiřuje povědomí o metodě Structure from Motion a častěji se objevuje v různých odborných zahraničních článcích, které popisují jednotlivé kroky sběru, zpracování a vizualizace získaných dat. Ve většině dostupných článků se využívá pro snímkování letecká fotogrammetrie.

Zahraničním zdrojem pro pochopení metody Structure from Motion byl článek *Structure-from-Motion' photogrammetry: A low-cost, effective tool for geoscience applications* (Webstoby a kol., 2012). Zde autoři popisují principy metody SfM, zpracování dat pomocí této metody, vytvoření digitálního modelu a na závěr porovnávají metodu SfM s pozemním laserovým skenováním. Další zahraniční studijní materiál byl článek *Topographic structure from motion: a new development in photogrammetric* 

*measurement* (Fonstad a kol., 2012). Článek detailně seznamuje uživatele s principy a technickými aspekty metody SfM. Popisuje zpracování topografických dat na případové studii, kde vytváří digitální model povrchu. V závěru autoři srovnávají přesnost dat s využitím různých metod. Tyto metody jsou Structure from Motion, letecké laserové měření a měření pomocí GPS.

# <span id="page-13-0"></span>**3 POUŽITÉ METODY A POSTUPY ZPRACOVÁNÍ**

## <span id="page-13-1"></span>**3.1Použitá data**

Pro vypracování diplomové práce byly použity primární data, která vznikla měřením v letech 2014–2015. Konkrétně se jedná o snímky břehových nátrží řeky Moravy, pořízeny metodou pozemní fotogrammetrie a souřadnice signalizačních a orientačních bodů, zaměřené pomocí totální stanice (elektronická tachymetrie) nebo GNSS přístrojů.

## <span id="page-13-2"></span>**3.2Použité metody**

### <span id="page-13-3"></span>**3.2.1 Fotogrammetrie**

Fotogrammetrie je metoda bezkontaktního určování objektových souřadnic a řadíme ji mezi vědní obory. Je to zdroj primárních informací o předmětech, které získáváme exaktním bezkontaktním měřením. Slovo fotogrammetrie pochází z řečtiny a jedná se o složení slov *fotos – světlo, gramma – záznam a metrie – měření*. V závislosti na změnách využívání výsledků a zlepšování použitých technologií, v průběhu doby, se můžeme setkat s různými definicemi fotogrammetrie (Pavelka, 2003). Jedna z definic zní: *"Fotogrammetrie je vědní obor zabývající se získáváním informací (především geometrických vztahů) z obrazových záznamů (nejčastěji měřičských snímků)."*.

Základem tradiční fotogrammetrie je fotografický záznam, který můžeme pořídit klasicky analogovou formou nebo dnes častějším digitálním způsobem. Pro toto pořízení záznamu lze využít speciální měřičské komory nebo také běžné amatérské fotoaparáty. Pořízený snímek zobrazuje zachycenou realitu. Z poloh bodů na snímku je možné vyhodnotit polohopis a výškopis nebo odvodit tvar, velikost a umístění předmětu. (Pavelka, 2003).

V počátcích fotogrammetrie byl využíván jen princip pozemní průsekové fotogrammetrie. V padesátých letech 20. století byly objeveny principy stereoskopie a leteckého snímkování, které našly brzké uplatnění. Tyto nové principy měly za následek vývoj analogových přístrojů pro vyhodnocení snímků. S rozvojem digitální techniky se postupně přestala používat analogová metoda a přešlo se na metodu digitální (Šimíček, 2012). Tato technologická změna odstartovala nový způsob nejen zpracování snímků, ale také způsobu využívání metody fotogrammetrie.

Dle K. Pavelky (2003) můžeme fotogrammetrii dělit podle:

- polohy stanoviska
- počtu a konfigurace vyhodnocovaných snímků
- technologického způsobu zpracování

#### **Dělení dle polohy stanoviska**

Podle polohy umístění stanoviska dělíme fotogrammetrii do třech kategorií – pozemní, letecká a družicová fotogrammetrie.

Metoda **pozemní (blízké) fotogrammetrie** využívá zpravidla nepohyblivé stanovisko, umístěné na zemi, které lze geodeticky přesně zaměřit. Oproti letecké fotogrammetrii je pozemní metoda méně náročná na technické a fotografické vybavení. Není náročná na stav počasí a lze exponovat delší expoziční časy. Nevýhodou bývá překrývání objektů na snímku a tím vznikají nevyhodnotitelné oblasti. Z tohoto důvodu je pozemní fotogrammetrie vhodná pro mapování objektů, které jsou ve stejné vzdálenosti (strmé břehy říčních koryt, stěny lomů, skály, apod.) (Böhm, 2002),(Pavelka, 2003).

Při použití metody **letecké fotogrammetrie** je stanovisko umístěno v pohybujícím se nosiči (letadlo, vrtulník, ÚAV). Na pořízeném snímku se zobrazuje větší plocha než při pozemní fotogrammetrii. Dále se zpracuje, za jednotku času, větší oblast mapovaného území. Nevýhodou metody, je nedostatečně přesné určení polohy snímku. Tím vzniká složitější postup zpracování takto pořízených snímků (Pavelka, 2003).

**Družicová fotogrammetrie** vznikla v šedesátých letech dvacátého století. Lze ji využít pro tvorbu geografických a tematických map středního a malého měřítka. Snímky pořízené pomocí družic, jsou náročné na zpracování a nelze je vyhodnocovat na běžných zařízeních. Proto byly vytvořeny speciální programové vybavení (Pavelka, 2003).

#### **Dělení dle počtu a konfigurace vyhodnocovaných snímků**

**Jednosnímková fotogrammetrie** je poměrně jednoduchá metoda, která využívá jen jediný měřický snímek. Na snímku lze měřit pouze rovinné souřadnice a tím pádem lze určit opět jen rovinné souřadnice. Z tohoto důvodu se jednosnímková fotogrammetrie využívá pro snímání rovinných objektů, jako jsou fasády domů nebo kolmé břehy řek.

**Vícesnímková fotogrammetrie** využívá dvou a více snímků pro určení prostorové polohy objektu a jeho souřadnic X, Y a Z. Objekt, který zaměřujeme, musí být zobrazen minimálně na dvou vzájemně se překrývajících snímcích. Pokud se při vyhodnocení použije stereoskopický vjem, mluvíme o stereofotogrammetrii. Tato metoda je pro svou univerzálnost hojně využívaná. Do této kategorie lze zařadit i průsekovou fotogrammetrii, která se zabývá zjišťováním geodetických vlastností objektů.

#### **Dělení dle technologického způsobu zpracování**

Jedná se o způsob převodu snímkových souřadnic na rovinné nebo prostorové souřadnice. Dle toho můžeme fotogrammetrii rozdělit na tři metody: analogovou, analytickou a digitální. Rozdílem je využití různých zařízení pro různou metodu vyhodnocování. Při analogové metodě se využívají opticko-mechanické stroje. Naopak u digitální metody, se pro zpracování snímků využívají počítače a digitální technika.

### <span id="page-15-0"></span>**3.2.2 Structure from Motion**

Relativně mladá fotogrammetrická metoda, která je levná a má efektivní a flexibilní přístup k zachycení složité topografie. Structure from Motion (SfM) je postavena na základních principech stereoskopické fotogrammetrie s kombinací metody průsekové fotogrammetrie. Což znamená, že 3D model objektu vznikne pomocí vzájemného překrývání snímků, které mají kombinaci rovnoběžných a konvergentních os záběrů. Konkrétně se jedná o zobrazovací techniku, která je založena na vytváření trojrozměrné struktury z dvourozměrných obrazových sekvencí, které jsou spjaty s pohybem nosiče (Šimíček, 2014).

Na rozdíl od běžné fotogrammetrie provádí SfM výpočty geometrie scény i pozici a orientaci kamery zcela automaticky. Ty jsou počítány pomocí redundantních nastavených procesů založených na databázi prvků, které jsou automaticky extrahovány ze sady několika překrývajících se snímků. Tento způsob zpracování je vhodný pro sadu snímků s vysokým stupněm překrytí (M. J. Westoby a kol., 2012). Metoda Structure from Motion je založena na principu faktorizace (rozkladu). Cílem metody je kombinovat body ze snímku, pořízených z různých míst, s korespondující informací, tak aby byla na základě pohybu kamery rekonstruována struktura scény. Je k tomu využit numericky stabilní přístup založený na SVD faktoru matic, které zaznamenávají pozici bodů. SVD (Singular Value Decomposition) je metoda lineární algebry, ta rozkládá matice na jednodušší celky (Šimíček, 2014). Zápornou stránkou této metody jsou vysoké výpočetní nároky.

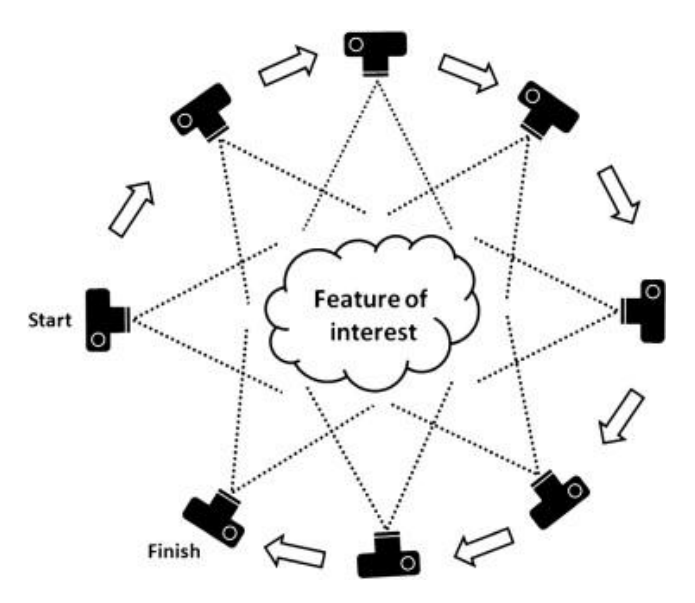

<span id="page-15-2"></span><span id="page-15-1"></span>Obrázek 3.1 Princip pořízení snímků metodou Structure from Motion (zdroj M. J. Westoby a kol., 2012)

### **3.2.3 Elektronická tachymetrie**

Obecně se tachymetrie využívá pro měření polohopisu a výškopisu. Elektronická tachymetrie využívá pro určení přesné polohy bodů měření pomocí polárních souřadnic (vodorovný úhel a délka). Výpočet se provádí polární metodou a je definována vztahy (Koska, 2003):

$$
X = X_0 + s_d * sin z * cos \alpha,
$$
  
\n
$$
Y = Y_0 + s_d * sin z * sin \alpha,
$$
 (1)  
\n
$$
Z = Z_0 + s_d * cos z + v_p - v_c,
$$

kde  $X_0, Y_0, Z_0, \ldots$  jsou souřadnice stanoviska,

- s<sub>d</sub> ... šikmá délka,
- z … zenitový úhel,
- α … směrník,
- v<sup>p</sup> … výška přístroje na stanovisku,
- v<sub>c</sub> ... výška cíle.

U elektronické tachymetrie se využívají elektronické tachymetry s odrazným hranolem (reflektorem). Hranol je umístěný na výsuvné výtyčce. Elektronické tachymetry disponují vysokou přesností při dálkovém měření a také velkým dosahem.

### <span id="page-16-0"></span>**3.2.4 Principy určování polohy pomocí GNSS**

Pro určení polohy a času využívají systémy GNSS (Global Navigation Satellite Systém) třech základních principů měření: kódové, fázové a Dopplerovské.

#### **Kódové měření**

K určení vzdálenosti mezi družicemi a přijímačem slouží tzv. dálkoměrné kódy neboli časové značky. Tyto značky vysílá každá družice na oběžné dráze. Systém GPS NAVSTAR využívá tyto kódy: C/A kód, P-kód a Y-kód (slouží pro vojenské účely). Pomocí dálkoměrných kódů přijímač dokáže určit čas, kdy byla odeslána kterákoliv část signálu vyslaného družicí (Rapant, 2002, s. 31). V dalších krocích přijímač určí kód a zjistí čas odeslání. Tento čas poté porovná s časem přijetí jedné sekvence kódu a z časového rozdílu určí vzdálenost mezi družicí a přijímačem. Výpočty se provádějí dle vztahu:

$$
d_i = \Delta t_i * c \tag{2}
$$

kde d<sup>i</sup> … vzdálenost mezi přijímačem a družicí,

∆t<sup>i</sup> … časový rozdíl,

c … rychlost šíření radiových vln.

#### **Fázové měření**

Oproti kódovému měření (využívá dálkoměrné kódy) zpracovává vlastní nosné vlny. Jelikož je problematické určit čas odeslání nosné vlny, vykazuje fázové měření určitou nejednoznačnost, tzv. ambiguity. Tato nejednoznačnost je rovna počtu vlnových délek nosné vlny, jenž se nachází mezi přijímačem a družicí na počátku měření. To co přijímač dokáže přesně určit je desetinná část nosné vlny. Když je určena počáteční hodnota celočíselné nejednoznačnosti, přijímač tuto hodnotu udržuje. K této hodnotě následně jen dopočítává celý počet vlnových délek v závislosti na změně vzdálenosti mezi přijímačem a družicí.

#### **Dopplerovská měření**

Principem měření je využití Dopplerovského posunu frekvence, který je měřen na nosné vlně. Přijímaná frekvence signálu je průběžně měněna. Tato změna je způsobena relativním pohybem družice vůči přijímači. Dopplerovský způsob měření lze použít k určení polohy, ale především se v praxi využívá k určení rychlosti, jakou se přijímač pohybuje.

## <span id="page-17-0"></span>**3.3 Technická specifikace přístrojů**

V rámci diplomové práce bylo využito několik přístrojů pro sběr dat. Konkrétně se jedná o neměřickou kameru Canon EOS 500D, totální stanici Topcon GTS-105N a GNSS přijímač značky HiPer II. Jejich detailní technická specifikace je popsaná níže.

#### <span id="page-17-1"></span>**3.3.1 Neměřická kamera a objektivy**

Při snímání břehových nátrží byla použita neměřická kamera značky **Canon EOS 500D**. Jde o digitální zrcadlovku Canon s výměnnými objektivy. Technické parametry neměřické kamery naleznete níže v [Tabulka 3.1](#page-17-2). Dále byly využity dva objektivy značky Voigtlander. Prvním z nich je objektiv **Voigtlander Color Skopar 20mm f/3.5 SL II Aspherical**. Obsahuje tenké a ploché čočky, které mají schopnost poskytnou kvalitní optickou soustavu v kompaktní velikosti. Druhý objektiv je **Voigtlander Ultron 40mm f/2 SL II**. Tento objektiv se vyznačuje pevnou ohniskovou vzdáleností.

| Typ kamery             | Canon EOS 500D  |
|------------------------|-----------------|
| Typ snímače            | CMOS            |
| Velikost snímače [mm]  | 22,334 x 14,889 |
| Rozlišení snímače [px] | 4752 x 3168     |
| Poměr stran snímače    | 3:2             |
| Velikost pixelu [µm]   | 4.7             |

<span id="page-17-2"></span>Tabulka 3.1 Technické parametry neměřičské kamery Canon

## <span id="page-18-0"></span>**3.3.2 Totální stanice**

Pro zaměření signalizačních a orientačních bodů byla využita totální stanice značky Topcon GTS-105N. Tato elektronická totální stanice měří délky pomocí neviditelného laserového paprsku. Podrobné technické parametry se nacházejí v [Tabulka 3.2.](#page-18-2)

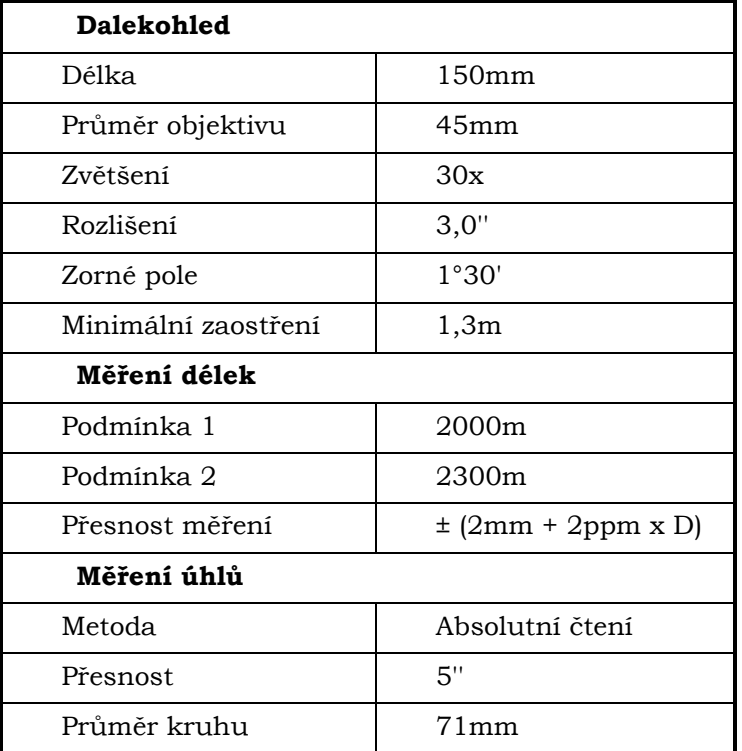

<span id="page-18-2"></span>Tabulka 3.2 Technické parametry totální stanice

*\* pozn.: podmínka 1 = nepatrný opar s viditelností okolo 20 km, polojasno s lehkým tepelným vlněním; podmínka 2 = žádný opar s viditelností okolo 40 km, zataženo bez tepelného vlnění.*

## <span id="page-18-1"></span>**3.3.3 GNSS přijímač**

GNSS přijímač značky HiPer II byl použit při zaměření signalizačních a orientačních bodů umístěných na nebo v blízkosti břehových nátrží. Jedná se o dvoufrekvenční GNNS přístroj firmy Topcon, který přijímá signály ze dvou satelitních systémů. Zmíněné satelitní systémy jsou GPS a GLONASS. Tímto je umožněna lepší dostupnost měření ve špatných podmínkách. V přístroji je zabudovaný rádio modem Satel a GSM modem pro využití sítě RTK (připojení k sítím TopNET, CZEPOS, SKPOS).

| Sledování satelitů       |                |                           |
|--------------------------|----------------|---------------------------|
| Počet přijímaných kanálů |                | 72 univerzálních kanálů   |
|                          | <b>GPS</b>     | L1 CA, L1/L2 P-kód, L2 C  |
| Sledované<br>signály     | <b>GLONASS</b> | $L1/L2$ CA, $L1/L2$ P-kód |
|                          | <b>SBAS</b>    | WAAS, EGNOS, MSAS         |

Tabulka 3.3 Technické parametry přístroje HiPer II (autor: Uhrová, 2012)

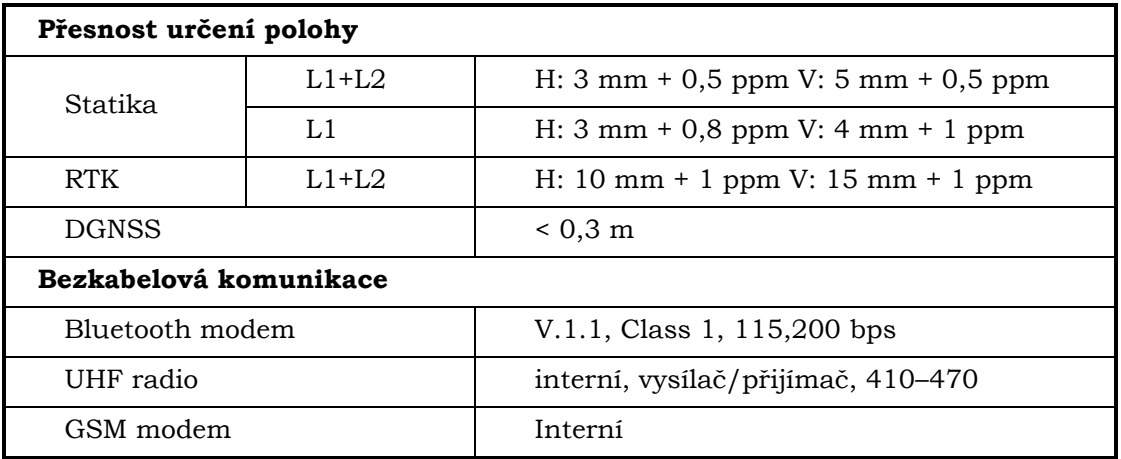

## <span id="page-19-0"></span>**3.4Použité programy**

Všechny snímky pořízené neměřickou kamerou byly zpracovány v programu Agisoft PhotoScan Professional do podoby 3D modelů. Společnost Agisoft LLC umožňuje poskytnutí 30 denní licence na základě žádosti a vysvětlení účelu využití programu.

Pro přepočet souřadnic z místního souřadnicového systému do systému S-JTSK byl použit program Groma v.10. Na závěr byl využit program ArcMap for Desktop 10.1 pro výpočet objemu hmoty, při vytváření analýz vývoje břehových nátrží a také pro výpočet statistického zhodnocení přesnosti využitých metod (SfM a geodetické měření).

## <span id="page-20-0"></span>**4 VYMEZENÍ ZÁJMOVÉHO ÚZEMÍ**

Zájmovým územím pro realizaci diplomové práce byla stanovena Chráněná krajinná oblast Litovelské Pomoraví. Tato krajina je charakteristická přirozeně meandrujícím tokem řeky Moravy a vliv vodní eroze zde vytváří geomorfologické útvary (např. břehové nátrže nebo meandry), které se stávají objektem zájmu výzkumníků. Z tohoto důvodu, zde bylo vybráno několik oblastí pro sběr primárních dat pro zmapování břehových nátrží.

## <span id="page-20-1"></span>**4.1 CHKO Litovelské Pomoraví**

Chráněnou krajinnou oblast Litovelské Pomoraví nalezneme na střední Moravě v údolní nivě řeky Moravy. Rozprostírá se mezi městy Mohelnice a Olomouc. Celková rozloha území činní 96 km<sup>2</sup> a stává se tak pátou nejmenší CHKO v České republice.

Krajina je charakteristická především svými lužními lesy a přirozeně meandrujícím tokem řeky Moravy, který vytváří unikátní říční systém, jenž se řadí mezi anastomózní říční vzory. Toto je typickým znakem pro řeku Moravu. Tok se tak větví na boční stálá a periodická říční ramena, kterým se říká smuhy.

Celková délka řeky v Chráněné krajinné oblasti Litovelské Pomoraví je přibližně 40 km. Je tvořena jak regulovaným tak i neupraveným, přírodně zachovaným korytem. Regulovaná část řeky dosahuje celkové délky 18 km. Jedna z částí začíná u silnice Mohelnice – Stavenice až po cestu Mladeč – Nové Zámky, další se nachází nad a v zastavěné části města Litovel. Ostatní části se nacházejí dále po proudu řeky, kde se jedná o krátké stabilizační úpravy toku v oblastech mostů a jezů. Neregulované části s přirozeně meandrujícím tokem se vyskytují v národní přírodní rezervaci Vrapač a v dlouhém úseku, který začíná pod městem Litovel, a vede až k národní přírodní rezervaci Ramena řeky Moravy (NPR Ramena řeky Moravy). Tyto neregulované úseky řeky dosahují délky 22 km.

### <span id="page-20-2"></span>**4.2 Národní přírodní rezervace Ramena řeky Moravy**

Národní přírodní rezervace Ramena řeky Moravy má v současnosti rozlohu 71,19 ha a rozprostírá se na osmi katastrálních územích (Horka nad Moravou, Hynkov, Lhota nad Moravou, Náklo, Pňovice, Rozvadovice, Střeň, Unčovice). Pro oblast je typický unikátní ekosystém nížinného toku řeky Moravy. Charakteristickými znaky jsou meandry v různém stupni vývoje, ostrůvky, říční náplavy a boční říční ramena. Území je svým dochovaným stavem a dynamikou procesů ojedinělé v rámci střední Evropy.

## <span id="page-20-3"></span>**4.3Přírodní rezervace Hejtmanka**

Chráněná lokalita se nachází mezi obcemi Mladeč a Nové Zámky. Ze severozápadu na ni navazuje přírodní památka Pod Templem a na východě sousedí s Národní přírodní rezervací Vrapač. Rozloha rezervace činí přibližně 112,8 ha. Charakteristickým znakem oblasti a předmětem ochrany je lužní les a neregulovaný tok řeky Moravy.

Původně se přírodní rezervace rozprostírala pouze na pravém břehu řeky Moravy, ale v roce 2010 došlo v CHKO Litovelské Pomoraví k reorganizaci chráněných území a tak se rozloha rezervace zvětšila.

## <span id="page-21-0"></span>**4.4 Kenický meandr**

Oblast Kenického meandru spadá do NPR Ramena řeky Moravy. Kenický meandr se nachází přibližně 1 km severovýchodně od obce Hynkov. Pravý břeh řeky Moravy s nově vytvořeným ostrovem (důsledek vzniku je protržení šíje meandru v roce 2012) spadají pod ochranu přírodní rezervace Kenický. Charakter říčního koryta se v současnosti, následkem zmiňovaného protržení šíje, dynamicky mění.

# <span id="page-22-0"></span>**5 VLASTNÍ ŘEŠENÍ**

Vytvoření praktické části magisterské práce záviselo na realizaci jednotlivých kroků vedoucích k výsledným 3D modelům břehových nátrží a analýzám vývoje. V první řadě byly vytipovány vhodné lokality. Ty byly opakovaně zaměřeny a nasnímkovány. Nasnímané obrazové záznamy byly zpracovány metodou Structure from Motion do požadovaných 3D modelů povrchu nátrží. Z takto vytvořených modelů byla provedena analýza vývoje. Jednotlivé kroky měření a zpracování dat jsou popsány níže.

## <span id="page-22-1"></span>**5.1Lokality**

Pro realizaci magisterské práce bylo zaměřeno celkem devět břehových nátrží ve čtyřech lokalitách nacházejících se v Chráněné krajinné oblasti Litovelské Pomoraví.

Konkrétně se jedná o tyto oblasti:

- Moravičany 1 břehová nátrž
- PR Hejtmanka 4 břehové nátrže
- Hynkov 1 břehová nátrž
- Štěpánov 3 břehové nátrže

#### **Moravičany**

Břehová nátrž se nachází na levém břehu řeky Moravy a je intenzivně ovlivňována boční vodní erozí. Již v dřívějších dobách zde probíhaly terénní průzkumy, které monitorovaly posun břehové linie. Jedná se o největší sledovanou nátřž v rámci magisterské práce. Délka břehu je přibližně 87 m. V dané lokalitě se uskutečnilo dvojí měření. Při obou měřeních byl využit GNSS přijímač HiperII. Pomocí přijímače byly zaměřeny jak vlícovací body, tak stabilizační body.

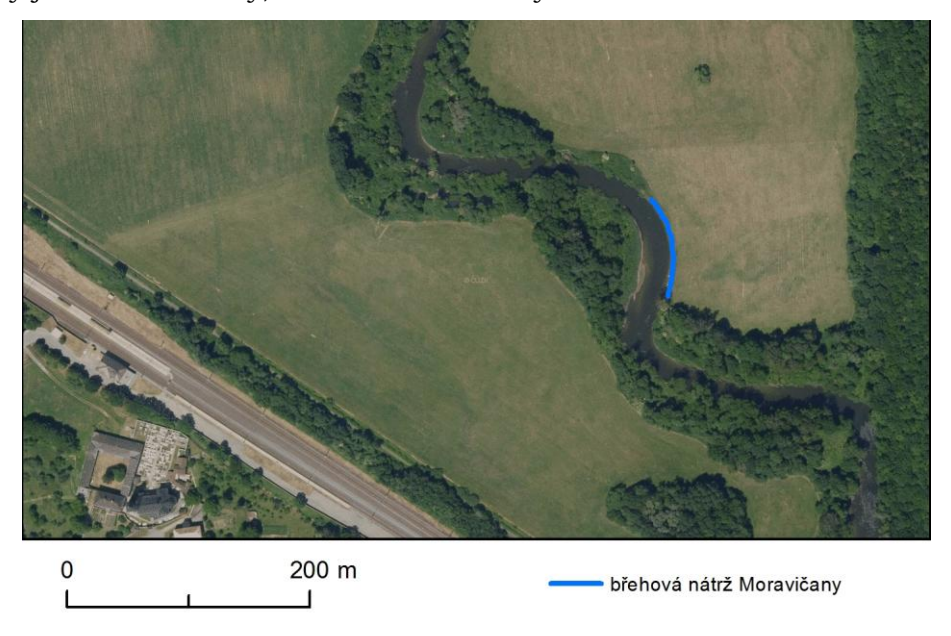

Obrázek 5.1 Poloha břehové nátrže v lokalitě Moravičany; podklad: ortofoto ČÚZK (autor: H. Uhrová).

Tabulka 5.1 Datum a počet realizovaných měření v dané lokalitě.

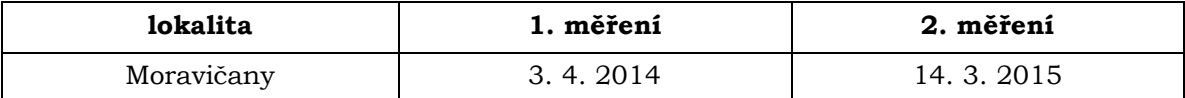

#### **PR Hejtmanka**

Jde o chráněnou oblast s neregulovaným říčním korytem, ve kterém dochází k silné vodní erozi. Díky těmto faktorům se ve vybrané lokalitě nacházejí čtyři břehové nátrže, rozkládající se na obou březích řeky Moravy. Ty byly několikrát nasnímkovány. Jejich přibližná délka se pohybuje od 33 m do 75 m.

Vlivem nepříznivých přírodních podmínek došlo v lokalitách Hejtmanka 1 a Hejtmanka 2, ke ztrátě referenčních bodů. Z tohoto důvodu nebylo možné ke dvěma měřením (ze dne 30. 4. a 11. 6. 2014) přiřadit reálné souřadnice. Pro tyto lokality tak nebyla vytvořena analýza vývoje.

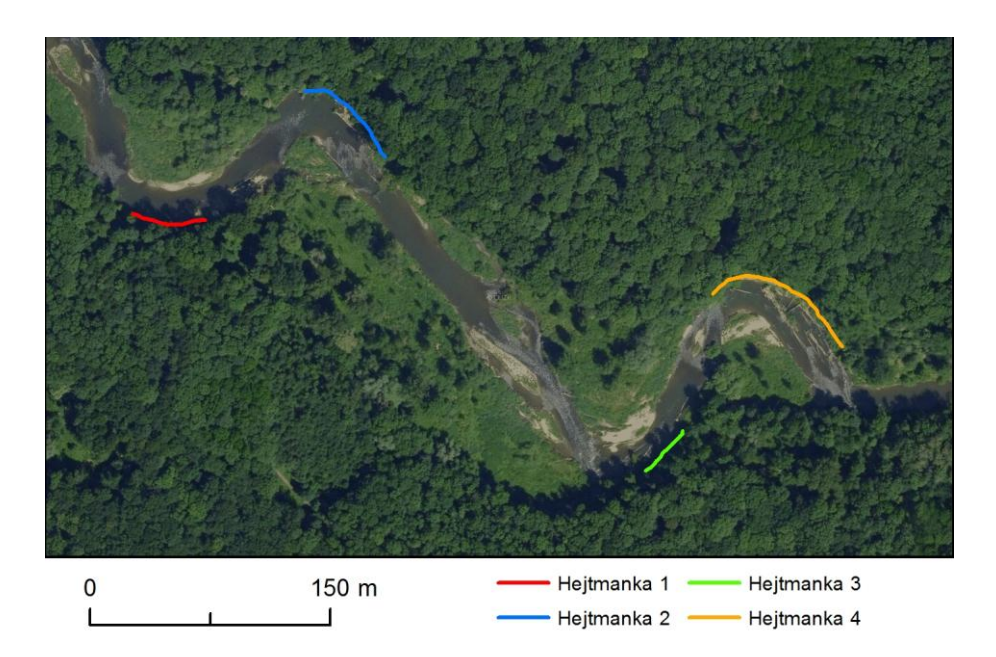

Obrázek 5.2 Poloha břehových nátrží v lokalitě Hejtmanka; podklad: ortofoto ČÚZK (autor: H. Uhrová).

| lokalita    | 1. měření | 2. měření |
|-------------|-----------|-----------|
| Hejtmanka 1 | 30.4.2014 | 21.3.2015 |
| Hejtmanka 2 | 11.6.2014 | 21.3.2015 |
| Hejtmanka 3 | 30.4.2014 | 21.3.2015 |
| Hejtmanka 4 | 11.6.2014 | 21.3.2015 |

Tabulka 5.2 Datum a počet realizovaných měření v dané lokalitě.

#### **Hynkov**

Vlivem protržení šíje Kenického meandru v roce 2012, zde dochází k dynamickým změnám polohy koryta řeky. Nová dráha proudnice naráží do levého břehu řeky Moravy. Tím způsobuje výraznou boční erozi a vznik břehové nátrže, která byla v rámci magisterské práce opakovaně zaměřena. Délka nátřže je přibližně 52 m.

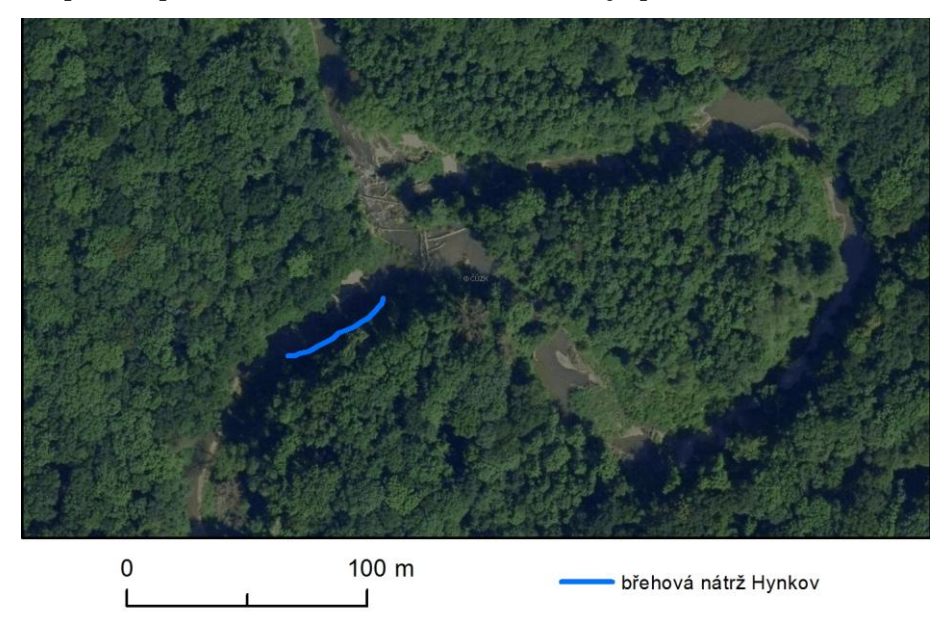

Obrázek 5.3 Poloha břehové nátrže v lokalitě Hynkov; podklad: ortofoto ČÚZK (autor: H. Uhrová).

Tabulka 5.3 Datum a počet realizovaných měření v dané lokalitě

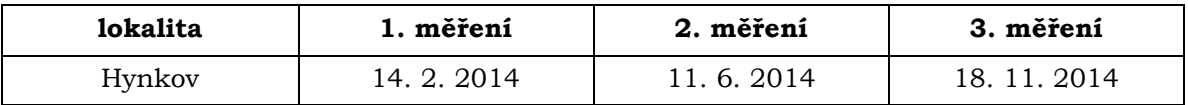

#### **Štěpánov**

Oblast se nachází v NPR Ramena řeky Moravy, kde je neregulované koryto a řeka zde přirozeně meandruje. V dané lokalitě byly vybrány tři břehové nátrže, nacházející se v blízkosti obce Štěpánov. První nátrž se nachází na levém břehu v blízkosti zpevněné lesní cesty a má délku 35 m. Druhá nátrž po proudu dosahuje délky 60 m a je největší v této lokalitě. Také tato nátrž se nachází na levém břehu řeky. Poslední, nejmenší břehová nátřž v této oblasti, má přibližnou délku 18 m a na rozdíl od ostatních dvou se nachází na pravém břehu řeky. Počet a datum měření jednotlivých objektů naleznete v [Tabulka 5.4](#page-25-0). Opakované měření nátrže s názvem Štěpánov – malý nebylo provedeno vlivem napadání kmenů stromů a zatarasení přístupu k břehové nátrži.

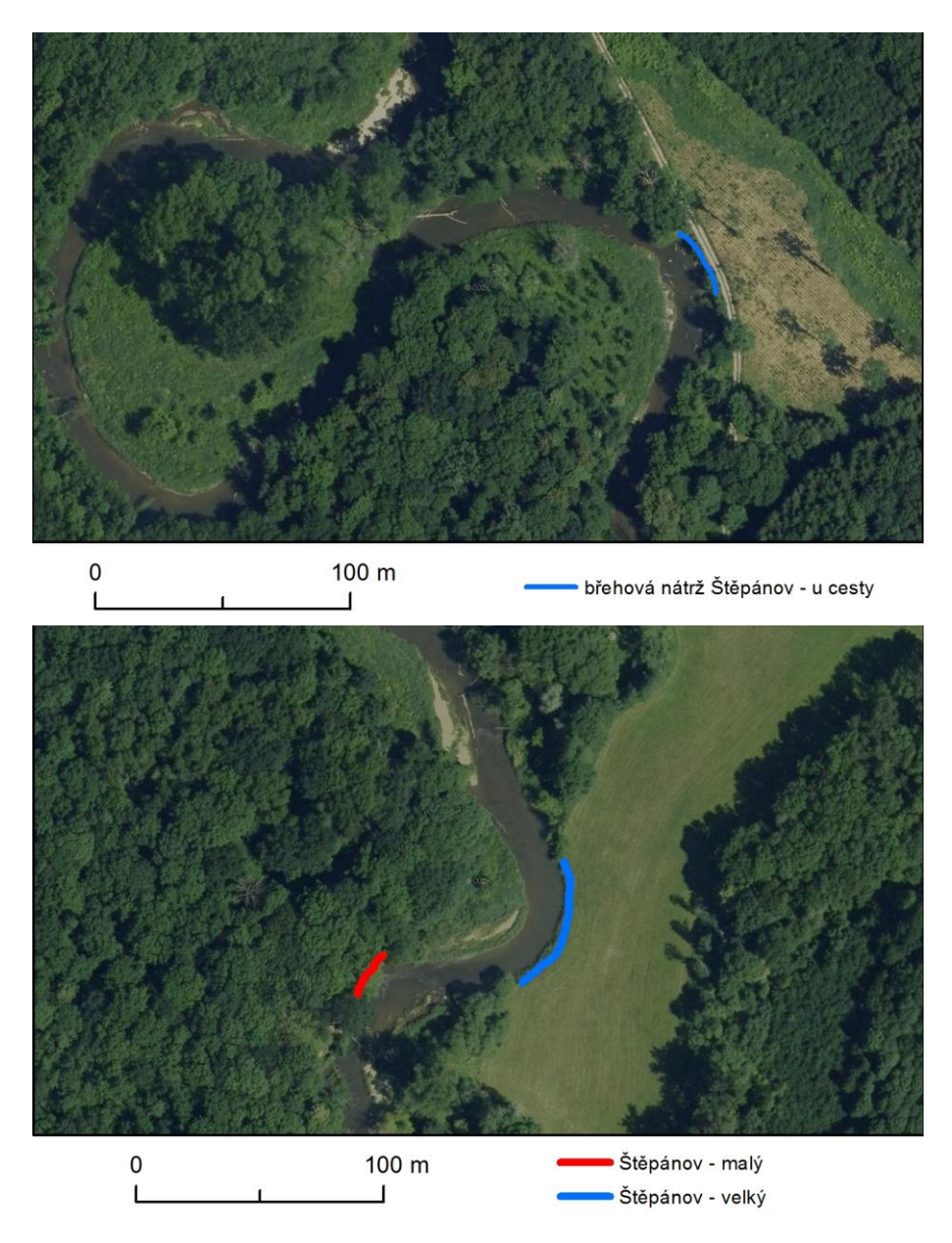

Obrázek 5.4 Poloha břehových nátrží v lokalitě Štěpánov; podklad: ortofoto ČÚZK (autor: H. Uhrová).

<span id="page-25-0"></span>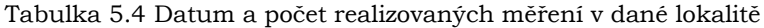

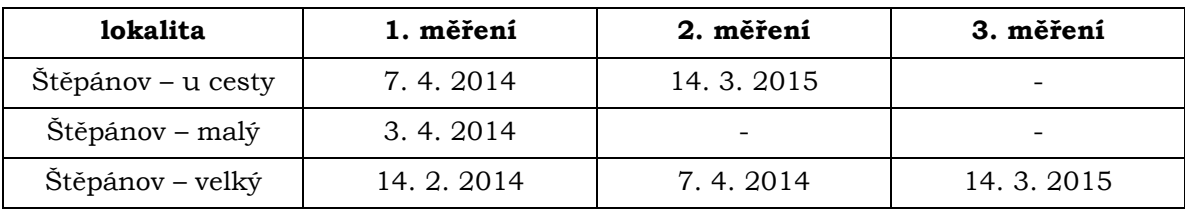

## <span id="page-26-0"></span>**5.2Příprava snímkování a terénní práce**

Dle Pavelky (2009) je před samotným snímkováním nutné vykonat následující úkony:

- **Rekognoskace** provádí se rozvaha o poloze fotogrammetrických základen, stanovisek fotografování a případné rozmístění vlícovacích bodů
- **Volba metody** na základě rekognoskace je potřeba zvolit vhodnou metodu snímkování. Pro účely magisterské práce byla zvolena metoda Structure from Motion. Tato metoda je vhodná pro svou vysokou přesnost a časovou nenáročnost snímkování.
- **Signalizace vlícovacích bodů**
- **Geodetické zaměření lícovacích bodů**
- **Vlastní snímkování –** při snímkování bylo důležité zajistit kolmou osu záběru na objekt. Pro zajištění tohoto požadavku posloužil napnutý provaz, kterým se vytyčil směr snímkování.

## <span id="page-26-1"></span>**5.2.1 Signalizace vlícovacích bodů**

Vlícovací body slouží pro určení orientace a transformaci do geodetického systému. Pro snímkování břehových nátrží byly zvoleny uměle signalizované vlícovací body. Přirozenou signalizaci, v podobě objektů nacházejících se na nátrži (kořeny, větve apod.), nebylo možno využít. Body byly zvoleny tak, aby byly dobře viditelné na měřických snímcích a zároveň nenarušovaly podobu objektu. Jednalo se o kruhové terčíky žluté barvy o průměru 3 cm.

Velikost a barva vlícovacího bodu byla odzkoušena na testovacím měření. Výrazná žlutá barva terčíku byla dobře viditelná a zvolený černý střed je na snímcích jednoduše identifikovatelný.

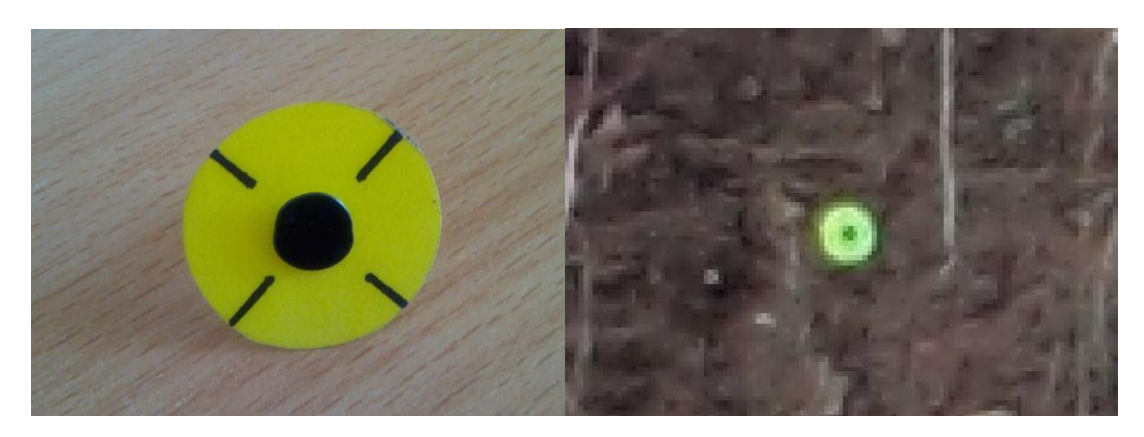

Obrázek 5.5 Ukázka signalizace vlícovacího bodu (vlevo) a zachycení bodu na snímku (vpravo) (foto: H. Uhrová).

Rozmístění vlícovacích bodů záviselo na velikosti a členitosti dané nátrže. Důležité bylo zajistit viditelnost všech bodů. Z důvodu členitosti terénu bylo, u některých nátrží, obtížné tento požadavek splnit. Vzdálenost bodů se pohybovala od 0,5 m do 8 m. Snahou bylo zachytit, na jednom snímku, co největší počet vlícovacích bodů pro správné spárování a následné zpracování bodů. Minimální počet, pro zpracování zachycených bodu na snímku byly 3 body.

| lokalita           | 1. měření      |        | 2. měření |        | 3. měření |        |
|--------------------|----------------|--------|-----------|--------|-----------|--------|
|                    | body           | snímky | body      | snímky | body      | snímky |
| Hejtmanka 1        | 10             | 15     | 14        | 21     |           |        |
| Hejtmanka 2        | 8              | 18     | 19        | 35     |           |        |
| Hejtmanka 3        | 15             | 15     | 13        | 17     |           |        |
| Hejtmanka 4        | 18             | 36     | 24        | 47     |           |        |
| Hynkov             | 16             | 29     | 17        | 43     | 23        | 36     |
| Moravičany         | 24             | 50     | 33        | 41     |           |        |
| Štěpánov - malý    | $\overline{7}$ | 12     |           |        |           |        |
| Štěpánov - u cesty | 13             | 21     | 20        | 26     |           |        |
| Štěpánov - velký   | 24             | 24     | 24        | 34     | 34        | 31     |

<span id="page-27-1"></span>Tabulka 5.5 Počet vlícovacích bodů a snímků použitých při jednotlivých měřeních

#### <span id="page-27-0"></span>**5.2.2 Geodetické zaměření vlícovacích bodů**

V průběhu realizace snímkování byly v blízkosti břehových nátrží dočasně stabilizovány referenční body. Ty sloužily jako stanoviště a orientace pro měření s totální stanicí. Pomocí totální stanice se zaměřily všechny vlícovací body umístěné na břehových nátržích. Zaměřování vlícovacích bodů bylo prováděno v místním souřadnicovém systému, kde stanovisko vždy začínalo na nulových souřadnicích XYZ. Až při zpracovávání dat byly souřadnice transformovány do souřadnicového systému S-JTSK (viz. kapitola 5.3 Zpracování dat).

Při zaměřování vlícovacích bodů umístěných na břehové nátrži, nebyl odrazný hranol umístěn na výtyčce. Pro snadné a přesné zaměření byl hranol přikládán svou zadní stranou k signalizačnímu bodu. Jelikož parametry při měření s odrazným hranolem na výtyčce a mimo ni jsou odlišné, bylo potřeba změnit hodnotu konstanty odrazného hranolu na hodnotu -10. Tím bylo docíleno, aby měřené souřadnice odpovídaly skutečnosti a nedošlo k chybnému měření.

#### **Měření pomocí GNSS přístroje**

Stabilizované referenční body byly zaměřeny pomocí dvoufrekvenčního GNSS přijímače Hiper II. Pro měření byla použita metoda Real Time Kinematic (RTK), neboli kinematická metoda v reálném čase. Tato metoda využívá možnost připojení na GPRS. Pomocí SIM karty umístěné v anténě se lze připojit do sítě TopNET, a stáhnout si tak data pro vypočet polohy virtuální referenční stanice (VRS). Body byly zaměřeny v souřadnicovém systému S-JTSK.

V zadání magisterské práce bylo otestování využitelnosti GNSS přijímače v morfologicky náročném terénu. Oblast, ve které testování probíhalo, byla břehová nátrž Moravičany. Výsledky testování se nacházejí v kapitole [6.3](#page-39-0) [Hodnocení](#page-39-0)  [využitelnosti GNSS přijímače](#page-39-0).

### <span id="page-28-0"></span>**5.2.3 Snímkování**

Snímkování bylo prováděno pomocí metody Structure from Motion. Tato metoda kombinuje výhody stereofotogrammetrie a průsekové fotogrammetrie. Při využití metody SfM mohou být vytvořeny snímky jak s rovnoběžnými tak konvergentními osami záběru. Proto v průběhu snímkování není nutné dbát na přesné dodržení kolmých snímků s rovnoběžnými osami záběru.

Aby byla během snímkování zachována stejná vzdálenost kamery od nátrží, byla pomocí provazu vyznačena přímá dráha snímkování. V případě dlouhých břehových nátrží, bylo vytyčeno více drah, které měly mezi sebou dostatečný překryv snímků. Tím bylo zabezpečeno, aby výsledný modelovaný objekty byl celistvý.

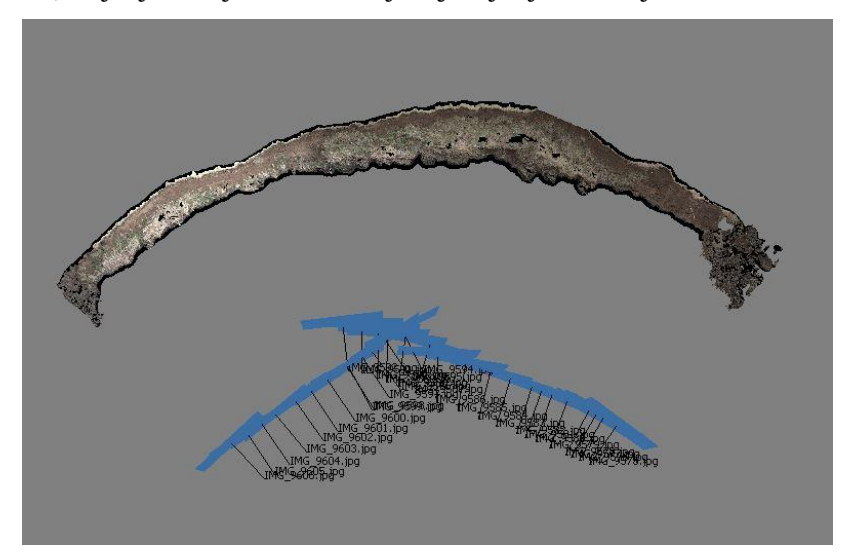

Obrázek 5.6 Ukázka vytyčení dvou drah snímkování a jejich překryv.

Při snímkování nebylo použito automatické ostření (při použití by došlo ke změně prvků vnitřní orientace kamery). Po celou dobu snímkování břehové nátrže byl zoom objektivu, expozice a ISO nastaveny na konstantní hodnotu.

Množství pořízených snímků záviselo na velikosti dané nátrže. Počet snímků se pohyboval od 12 do 50 při jednom zaměření. Snímky byly pořízeny ve formátu JPEG, TIFF nebo CR2 (nativní formát Conon RAW). Konkrétní počet snímků pro jednotlivé lokality naleznete v tabulc[eTabulka](#page-27-1) 5.5.

Snímkování probíhalo v různých časových obdobích v rozmezí let 2014-2015. Snahou bylo zaměřit každou břehovou nátrž minimálně dvakrát, pro možnost porovnání modelů a analyzování vývoje nátrží. Ne vždy toho bylo dosaženo. Vlivem špatných přírodních podmínek došlo, před zaměřením referenčního bodu k jeho ztrátě. Z toho důvodu nebylo možné dopočítat souřadnice pro břehové nátrže Hejtmanka 1 a Hejtmanka 2. Další nátrží, která nebyla vícekrát zaměřena, je nátrž s názvem Štěpánov – malá. Opakované měření nemohlo být provedeno z důvodu bezpečnosti práce. Důvodem byly spadlé kmeny stromů a zatarasení přístupu k břehové nátrži.

## <span id="page-29-0"></span>**5.3 Zpracování dat**

Na začátku samotného zpracování bylo potřeba transformovat souřadnice z místního souřadnicového systému do systému S-JTSK Křovák inverzní. Hodnoty pro osu X jsou - 500 000 a pro osu Y -1 000 000. Souřadnic byly transformovány pomocí programu Groma v. 10. Pro výpočet souřadnic byl zvolen typ transformace shodnostní.

| Databáze<br>Soubor                          | Editace Souřadnice     | Výpočty                | Nástroje Okno                 | Nápověda                                                                |
|---------------------------------------------|------------------------|------------------------|-------------------------------|-------------------------------------------------------------------------|
| 徻<br>厚<br>œ<br>o<br>叠                       | R                      | 圖<br>$\pm$<br>$A_{AB}$ | 12 (8)<br>ŧ                   | $\Sigma$<br>同<br>$\qquad \qquad \Box$<br>1671 Transformace souřadnic    |
| Groma.ini<br>Konfigurace:                   | Předčíslí:<br>$\cdots$ | ٠                      | Kód kvality:                  | Identické body:                                                         |
| $X \times X$ $Y \triangle A X$<br>$\gamma'$ |                        | N M                    | $\overline{\mathcal{L}}$<br>四 | Předě ·<br>$\overline{d}$<br>Bod<br>ďY                                  |
| "hynkov.crd": Souřadnice                    |                        |                        |                               | st5<br>Číslo:<br>$-0.015$<br>$\sqrt{st5}$<br>$-0.011$                   |
| Předč. Číslo                                | Y                      | X                      |                               | $\nabla$ st <sub>3</sub><br>0.011<br>0.015<br>Y:<br>$-1112188.376$<br>к |
|                                             |                        |                        | Z                             | -551357.635<br>$\bigoplus$<br>X.                                        |
| BOD <sub>1</sub>                            | $-2.592$               | $-32.963$              | 0.09                          |                                                                         |
| <b>BOD10</b>                                | 12709                  | $-18.152$              | $-0.60$                       | Předč.:                                                                 |
| <b>BOD11</b>                                | 13.849                 | $-16.699$              | 0.32                          | Číslo:<br>ST100                                                         |
| <b>BOD12</b>                                | 14 371                 | $-14.010$              | $-0.16$                       | m<br>$\overline{4}$<br>r                                                |
| <b>BOD13</b>                                | 17.649<br>19.092       | $-10.649$              | 0.16                          | $0.000$ K<br>v.                                                         |
| <b>BOD14</b><br><b>BOD15</b>                |                        | $-9691$<br>$-7.426$    | 0.31                          | Klíč<br>$0.000 +$<br>Přidat<br>Ubrat<br>x.                              |
| <b>BOD16</b>                                | 19.148<br>21.735       | $-4.302$               | $-0.54$<br>0.08               |                                                                         |
| <b>BOD17</b>                                | 23.216                 | $-2.409$               | 0.07                          | Transformováno:<br>Typ transformace:<br>Uložit klíč                     |
| <b>BOD18</b>                                | 24.035                 | $-0.567$               | $-0.57$                       | 0 bodů                                                                  |
| <b>BOD19</b>                                | 24 917                 | 1944                   | 0.04                          | Načíst klíč<br>Shodnostní (3)                                           |
| BOD <sub>2</sub>                            | 0.083                  | $-31.783$              | $-0.39$                       | Statistický test id. bodů<br>Podobnostní (4)                            |
| BOD20                                       | 26 133                 | 4653                   | $-0.53$                       | Protokolovat i vypnuté body<br>Afinni (5)                               |
| <b>BOD21</b>                                | 27.079                 | 7.287                  | $-0.21$                       | V Protokolovat oboje čísla bodů                                         |
| <b>BOD22</b>                                | 27.044                 | 10.199                 | $-0.19$                       | Protokol o přiřazení změny<br>Afinni (6)<br>Testovat rozmístění bodů    |
| BOD <sub>23</sub>                           | 27.791                 | 12.757                 | $-0.31$                       | <b>O</b> Uživatelská<br><b>DOM:</b><br>Transformovat i identické body   |
| BOD <sub>3</sub>                            | 2.543                  | $-30.343$              | 0.09                          | Inverzní (zpětná) transformace                                          |
| BOD4                                        | 4 9 3 5                | $-28.047$              | $-0.15$                       | Seznamy souřadnic:                                                      |
| <b>BODS</b>                                 | 6.276                  | $-26.563$              | $-0.19$                       | Vstup: [-]<br>$\cdots$                                                  |
| BOD6                                        | 7.842                  | $-25.299$              | 0.40                          | Výstup: [-]<br>$\sim$                                                   |
| BOD7                                        | 9.535                  | $-22.037$              | 0.40                          |                                                                         |
| BOD <sub>8</sub>                            | 10.810                 | $-20.791$              | $-0.35$                       | Vyhledat identické body<br>Ignorovat předčíslí                          |
| BOD <sub>9</sub>                            | 11,897                 | $-19.495$              | $-0.28$                       |                                                                         |
| ST <sub>1</sub>                             | 0.000                  | 0.000<br>m             | 0.00                          | Protokol<br>$XY \leftrightarrow XY$<br>Nová transformace<br>Woočet      |

Obrázek 5.7 Ukázka transformace souřadnic v programu Groma v. 10 (autor. H. Uhrová).

### <span id="page-29-1"></span>**5.3.1 Tvorba 3D modelů**

Pro tvorbu 3D modelů břehových nátrží byl vybrán program Agisoft PhotoScan Professional. Tento program umožňuje zpracování snímků metodou Structure from Motion. Proces zpracování snímků v programu je relativně jednoduchý, co se týče možnosti nastavení parametrů, a je možné ho využít i v jiných oblastech, než je specializovaná fotogrammetrie.

V prvním kroku zpracování bylo zapotřebí vybrat, z pořízených snímků, zájmovou oblast. Pomocí funkce "Intelligent Scissors" byla vybrána jen oblast břehové nátrže. Díky tomu nevstupovala do výpočtů modelu okolní krajina a výsledný model zobrazoval pouze břehovou nátrž. V dalším kroku byly identifikovány vlícovací body. Tento krok byl časově náročnější z důvodu označení všech vlícovacích bodů na všech snímcích manuálně. Automatická lokalizace identifikovaných bodů v tomto případě neproběhla úspěšně.

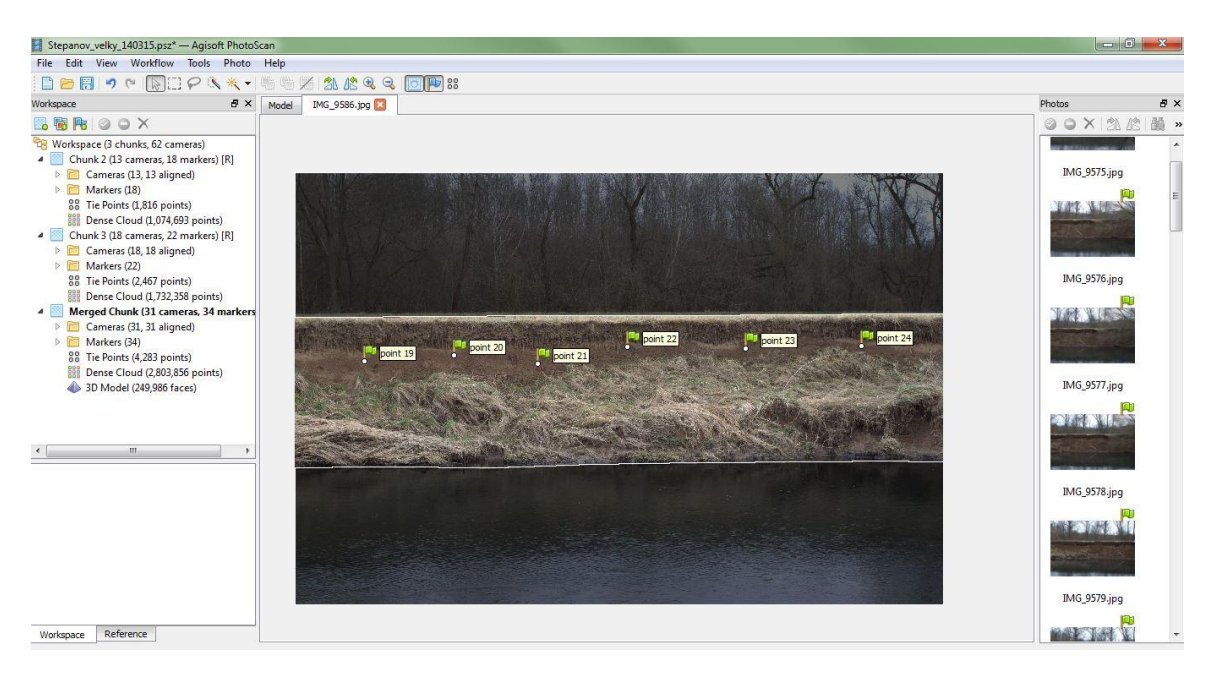

Obrázek 5.8 Ukázka výběru pomocí funkce Intelligent Scissors a vyznačené vlícovací body (autor: H. Uhrová).

Po identifikování vlícovacích bodů na snímcích proběhlo, pomocí funkce "Align Photos", vzájemné vyrovnání snímků vůči sobě, odhad pozic kamery a vygenerování mračna bodů. Pro všechny snímky byly nastaveny stejné parametry, které jsou vypsány v [Tabulka 5.6](#page-30-0).

| parametr          | hodnota |
|-------------------|---------|
| Accuracy          | High    |
| Pair preselection | Generic |
| Point limit       | 500000  |

<span id="page-30-0"></span>Tabulka 5.6 Použité parametry při procesu Align Photos

Po vyrovnání snímků a vygenerování mračna bodů byly jednotlivým identifikovaným vlícovacím bodům dopsány souřadnice v souřadnicovém systému S-JTSK Křovák inverzní. Po přiřazení souřadnic bylo na řadě vytvoření hustého mračna bodů. K tomu sloužila funkce "Build Dense Cloud". Pro výpočet byly nastaveny tyto parametry:

Tabulka 5.7 Použité parametry při výpočtu mračna bodů (Build Dense Cloud)

| parametr        | hodnota  |
|-----------------|----------|
| Quality         | Medium   |
| Depth filtering | Moderate |

Zvolené parametry byly vybrány na základě optimálního výběru mezi dobou zpracování a požadavkem na výpočetní výkon počítače. Vytvořené husté mračno bodů následně vstupovalo do dalších výpočtů. Bylo použito pro vytvoření polygonální sítě povrchu, tzv. meshe. Zde je také možno nastavit jak moc detailně budou zpracovány vertikální části modelu nebo kolika polygony bude výsledný povrch tvořen. Konkrétní nastavení pro snímky v rámci magisterské práce jsou v [Tabulka 5.8.](#page-31-0)

| parametr      | hodnota     |
|---------------|-------------|
| Surface type  | Arbitrary   |
| Source data   | Dense cloud |
| Polygon count | 250000      |
| Interpolation | Enabled     |

<span id="page-31-0"></span>Tabulka 5.8 Použité parametry pro vytvoření polygonální sítě povrchu

Na závěr celého procesu byla vygenerována textura povrchu modelu. Pro vytvoření textury posloužil nástroj "Build Texture", který určuje, jakým způsoben bude na objekt textura "nalepena". Pro vygenerování textury byly využity následující parametry.

| parametr           | hodnota |  |  |  |  |
|--------------------|---------|--|--|--|--|
| Mapping mode       | Generic |  |  |  |  |
| Blending mode      | Mosaic  |  |  |  |  |
| Texture size/count | 4096x1  |  |  |  |  |

Tabulka 5.9 Použité parametry pro vytvoření textury povrchu modelu

V případě břehových nátrží, které byly zaměřeny ze dvou překrývajících se drah snímkování, byl postup zpracování mírně odlišný. Takto zaměřenou břehovou nátrž bylo potřeba zpracovat po částech. Snímky pořízené v jedné ose záběru byly nahrány do tzv. "Chunk" a zpracovány. Snímky pořízené z druhé osy záběru, byly zpracovány v novém "Chunk". Až poté co byly obě části zpracovány zvlášť, došlo k jejich vyrovnání, pomocí funkcí "Align Chunks" a poté, pomocí funkce "Merge Chunks", byly oba "Chunk" spojeny. Po těchto krocích následuje stejný způsob zpracování, který byl popsán výše.

# <span id="page-32-0"></span>**6 VÝSLEDKY**

## <span id="page-32-1"></span>**6.1Statistická analýza**

V průběhu zpracování diplomové práce vyvstala otázka přesnosti výsledných 3D modelů, zda při využití metody Structure from Motion, dosahují vytvořené modely břehových nátrží požadované přesnosti. Z tohoto důvodu byla přesnost vypočtených souřadnic na vytvořeném 3D modelu hodnocena na základě střední výběrové chyby horizontální souřadnice  $m_x$  a výšky  $m_z$ , vypočítaných podle vzorce:

$$
m_{x} = \sqrt{\frac{\sum_{i=1}^{n} (X - x_{i})^{2}}{n}}
$$

(3)

kde: X … skutečná hodnota měřené veličiny

xi … naměřená hodnota veličiny

n … počet měření

Při testování se porovnávaly souřadnice bodů zaměřených pomocí totální stanice se souřadnicemi vygenerovaných na výsledném ortofotosnímku. Pro testování byla vybrána břehová nátrž v Hynkově. Porovnávaly se mezi sebou souřadnice zeměpisné šířky X a výšky Z. Protože program Agisoft PhotoScan Professional je určen pro leteckou fotogrammetrii a ne pro pozemní, bylo potřeba prohodit souřadnicové osy XY na XZ. Tím bylo docíleno správné vizualizace nátrže. Při zpracování modelu bylo, během identifikace vlícovacích bodů, úmyslně vynecháno jedenáct bodů, které sloužily jako referenční body pro porovnání přesnosti. Vytvořený orotofotosnímek byl nahrán do programu ArcMap a na jeho základě zjištěny souřadnice vybraných referenčních bodů.

|     |             | souřadnice        |             |                |                           |                |
|-----|-------------|-------------------|-------------|----------------|---------------------------|----------------|
| bod | skutečné    |                   | odečtené z  |                | střední chyba [m]         |                |
|     |             | (totální stanice) |             | ortofotosnímku |                           |                |
|     | $\mathbf x$ | $\mathbf{z}$      | $\mathbf x$ | z              | $\mathbf{m}_{\mathrm{x}}$ | m <sub>z</sub> |
| 1   | 551322,898  | 220,35            | 551322,924  | 220,346        | 0,026                     | 0,004          |
| 4   | 551327,167  | 221,094           | 551327,162  | 221,093        | 0,005                     | 0,001          |
| 5   | 551329,704  | 220,647           | 551329,727  | 220,651        | 0,023                     | 0,004          |
| 6   | 551331,906  | 221,413           | 551331,922  | 221,422        | 0,016                     | 0,009          |
| 7   | 551334,745  | 220,462           | 551334,744  | 220,461        | 0,001                     | 0,001          |
| 8   | 551336,934  | 220,297           | 551336,914  | 220,284        | 0,020                     | 0,013          |

Tabulka 6.1 Výpočet střední chyby souřadnic z naměřených a vygenerovaných.

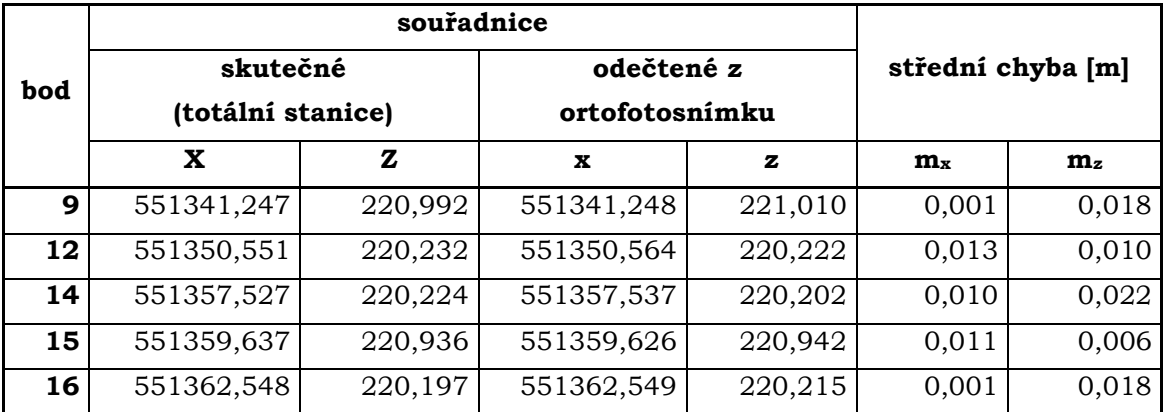

Jak je patrné z výsledků v tabulce 6.1, nejvyšší střední chyba souřadnice X dosahuje hodnoty 2,6 cm a pro výšku Z je hodnota 2,2 cm. Tyto hodnoty jsou v závislosti na mapované lokalitě a způsobu zpracování dostačující. Je patrné, že výsledný model je přesný a vhodný pro následné analýzy a jiná zpracování.

## <span id="page-33-0"></span>**6.2 Analýza vývoje**

V rámci diplomové práce bylo úkolem vytvořit z výsledných 3D modelů analýzu vývoje jednotlivých měřených lokalit.

Analýza vývoje byla zpracována porovnáním dat získaných měřením v různém časovém období. Bohužel ne u všech vybraných oblastí bylo možné tuto analýzu provést. U lokalit Hejtmanka 1 a Hetmanka 2 není možné mezi sebou výsledné modely porovnat. Důvodem byla ztráta referenčního bodu a tím nebylo možné transformovat souřadnice z místního souřadnicového systému do systému S-JTSK. Lokalita Štěpánov – malý nebyla vícekrát zaměřena z důvodu znemožnění přístupu k nátrži spadanými kmeni stromů.

I přes tyto komplikace byly vytvořeny analýzy pro šest zbývajících lokalit. Zkoumaným faktorem byl objem odplaveného materiálu na zaměřených břehových nátržích mezi roky 2014–2015. Výsledné hodnoty úbytku materiálu jsou patrné z [Tabulka 6.2.](#page-35-0)

Analýza úbytku hmoty byla provedena v programu ArcMap for Desktop. Jako vstupní data byla použita mračna bodů reprezentující 3D model nátrže. Pomocí funkce "Make XY Event Layer" byla bodová data, ve formátu .xls, převedena do programu ArcMap for Desktop. Jelikož se jednalo o data pořízena pozemní fotogrammetrií a ne leteckou, bylo potřeba přetočit osy souřadnic tak, že osa X reprezentovala výšku a osa Z horizontální souřadnici. Tato změna byla provedena z důvodu správného natočení břehové nátrže a možnosti vytvoření digitálního modelu.

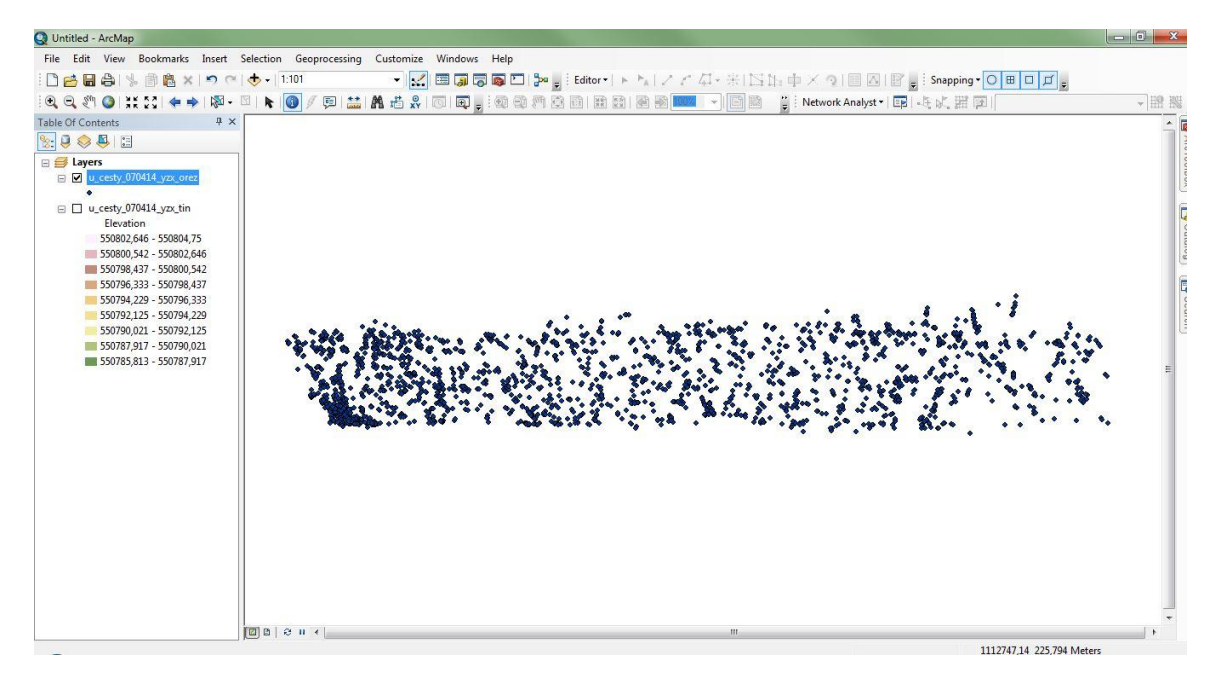

Obrázek 6.1 Ukázka bodové vrstvy břehové nátrže (autor: H. Uhrová).

Jelikož v době měření byla výška hladiny vody rozdílná, bylo potřeba zarovnat data na stejnou výšku hladiny vody. Tento krok byl proveden proto, aby byly nátrže porovnatelné a eliminoval se vliv vodní hladiny na výpočty. Z takto připravených dat byl vytvořen datový model TIN, kde do parametru pro výšku byly zadány hodnoty souřadnice osy X.

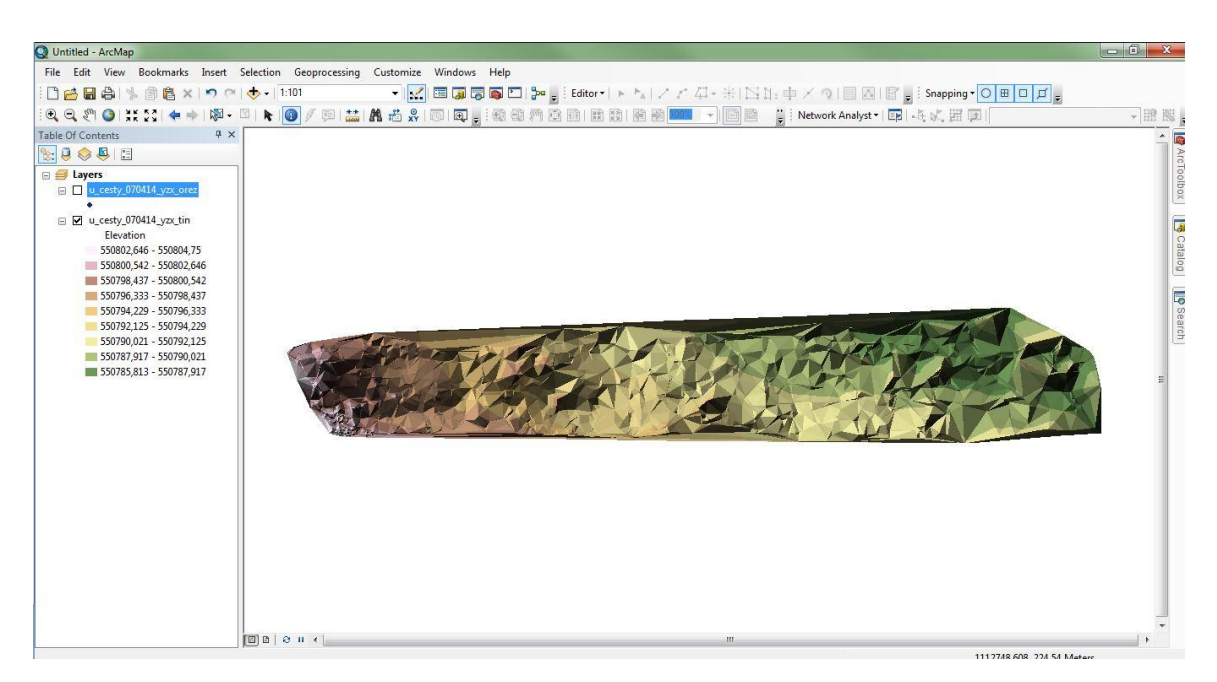

Obrázek 6.2 Ukázka vytvořeného datového modelu TIN (autor: H. Uhrová).

Na závěr byl proveden výpočet objemu hmoty pomocí funkce "Surface Volume". Tato funkce vypočítává objem materiálu nad nebo pod referenční plochou (závisí na typu zpracování dat). V případě zpracování diplomové práce byla výška referenční plochy závislá na dané lokalitě. Vždy se brala nejnižší hodnota souřadnice osy X z obou modelů a od této hodnoty byl vypočítán objem hmoty. Nastavení referenční plochy a oblast výpočtu je patrná [zObrázek](#page-15-2) 3.1o[Obrázek](#page-35-1) 6.3. V posledním kroku se pouze odečetly získané hodnoty a výsledné číslo udává objem odplaveného materiálu.

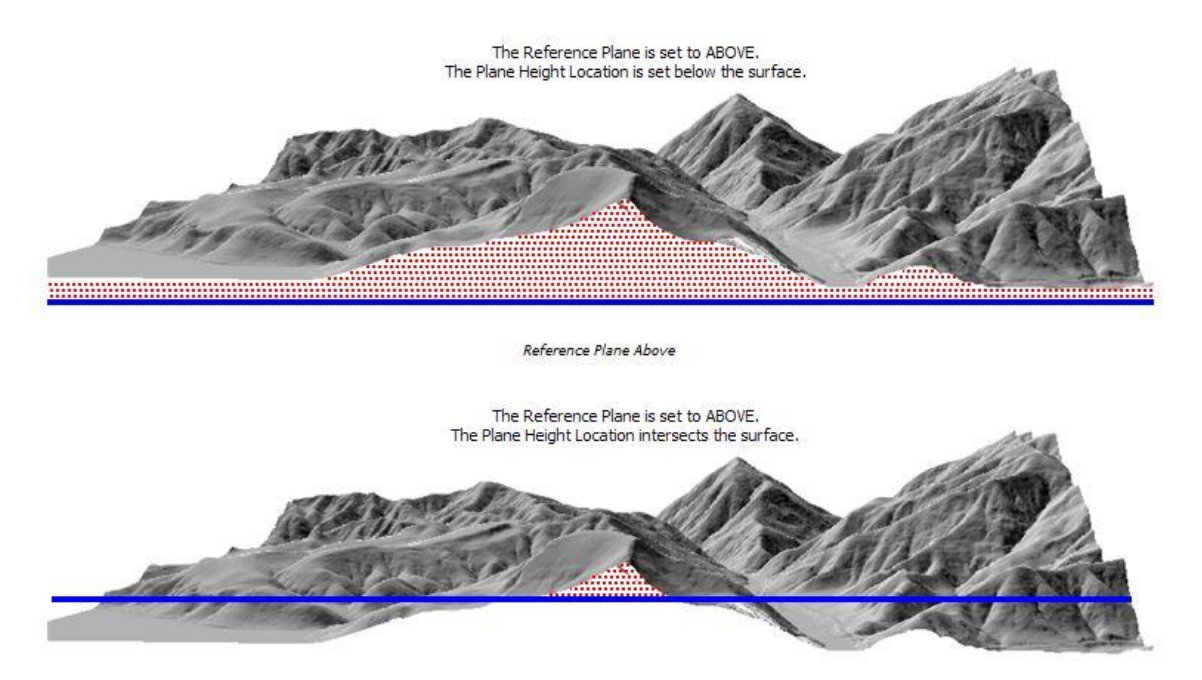

<span id="page-35-1"></span>Obrázek 6.3 Ukázka nastavení referenční plochy a oblast výpočtu objemu materiálu (zdroj: ArcGIS 10.1 Help).

| lokalita              | objem hmoty nad referenční rovinou (m <sup>3</sup> ) | úbytek objemu |           |         |
|-----------------------|------------------------------------------------------|---------------|-----------|---------|
|                       | 1. měření                                            | 2. měření     | 3. měření | $(m^3)$ |
| Hejtmanka 3           | 1034,0                                               | 854,3         |           | 179,7   |
| Hejtmanka 4           | 1150,0                                               | 846,4         |           | 303,6   |
| Hynkov                | 1332,0                                               | 1019,1        | 916,5     | 415,4   |
| Moravičany            | 1531,0                                               | 1471,9        |           | 59,1    |
| Štěpánov - u<br>cesty | 737,1                                                | 694,4         |           | 42,6    |
| Štěpánov - velký      | 1285,4                                               | 1093,7        | 1062,8    | 222,6   |

<span id="page-35-0"></span>Tabulka 6.2 Výsledky analýzy úbytku objemu materiálu.

#### **Hejtmanka 3 a Hejtmanka 4**

Jedná se o břehové nátrže nacházející se vedle sebe. Dle výsledků úbytku materiálu zde došlo k výraznému odplavení zeminy. Na jaře 2015 korytem protékalo velké množství vody, které ovlivnilo podobu břehových nátrží.

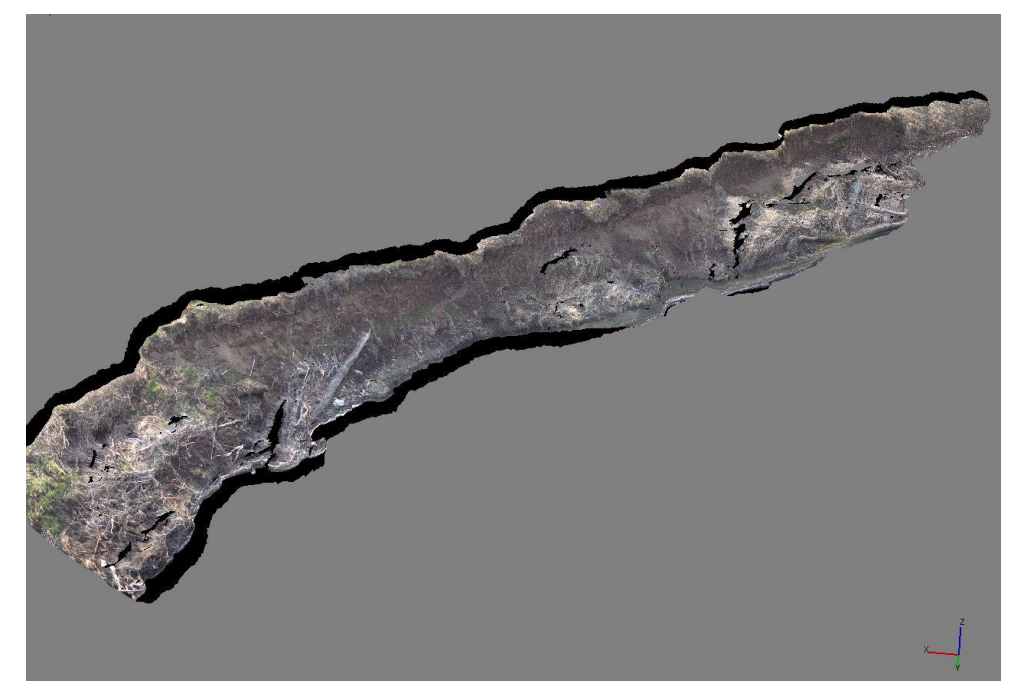

Obrázek 6.4 Výsledný 3D model lokality Hejtmanka 3 (autor: H. Uhrová).

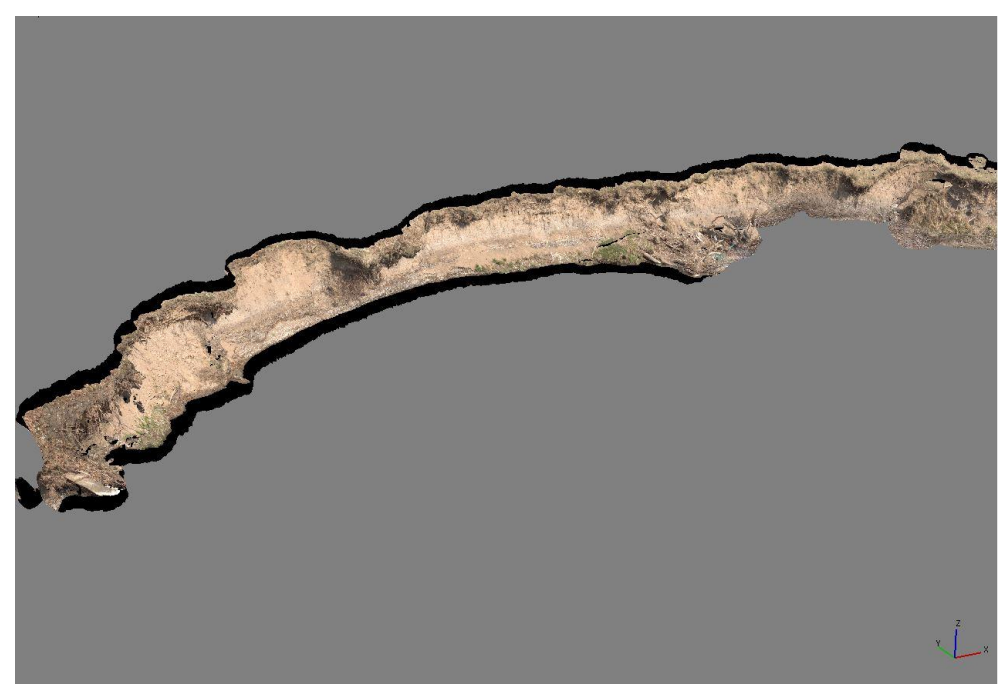

Obrázek 6.5 Výsledný 3D model lokality Hejtmanka 4 (autor: H. Uhrová).

### **Hynkov**

Břehová nátrž nacházející se pod protrženou šíjí Kenického meandru podléhá silné vodní erozi. Výrazný ústup břehu a odplavení velkého objemu zeminy, je patrné jak vizuálně tak výpočetně.

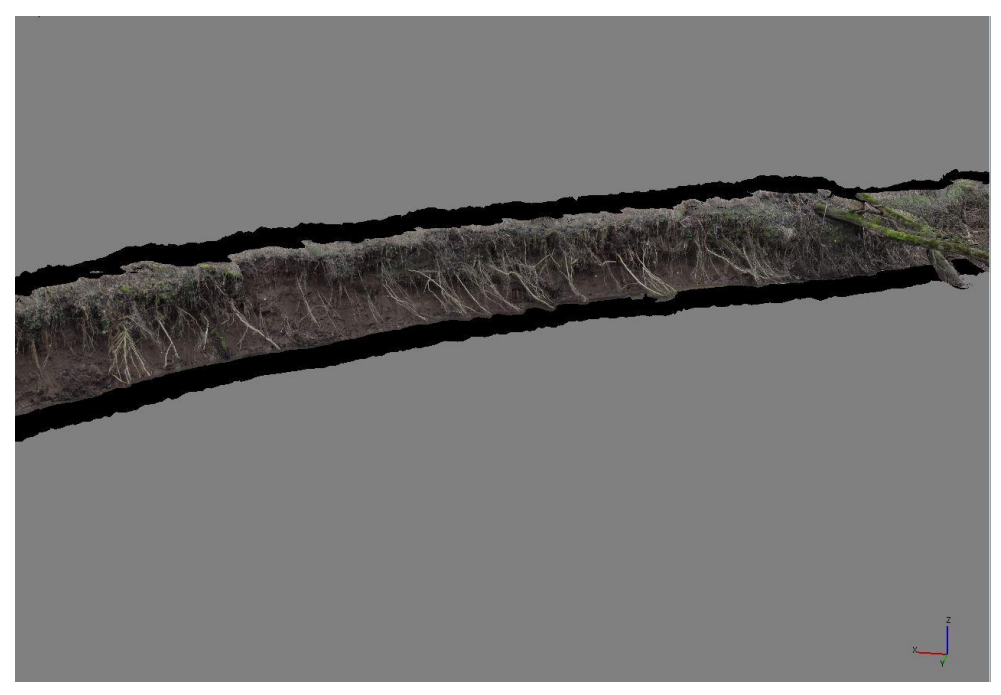

Obrázek 6.6 Výsledný 3D model lokality Hynkov (autor: H. Uhrová).

#### **Moravičany**

V době zpracovávání diplomové práce nebyla v této oblasti zaznamenána výrazná změna pohybu břehu. Množství odplaveného materiálu je minimální v porovnání s délkou nátrže (délka je přibližně 87 m).

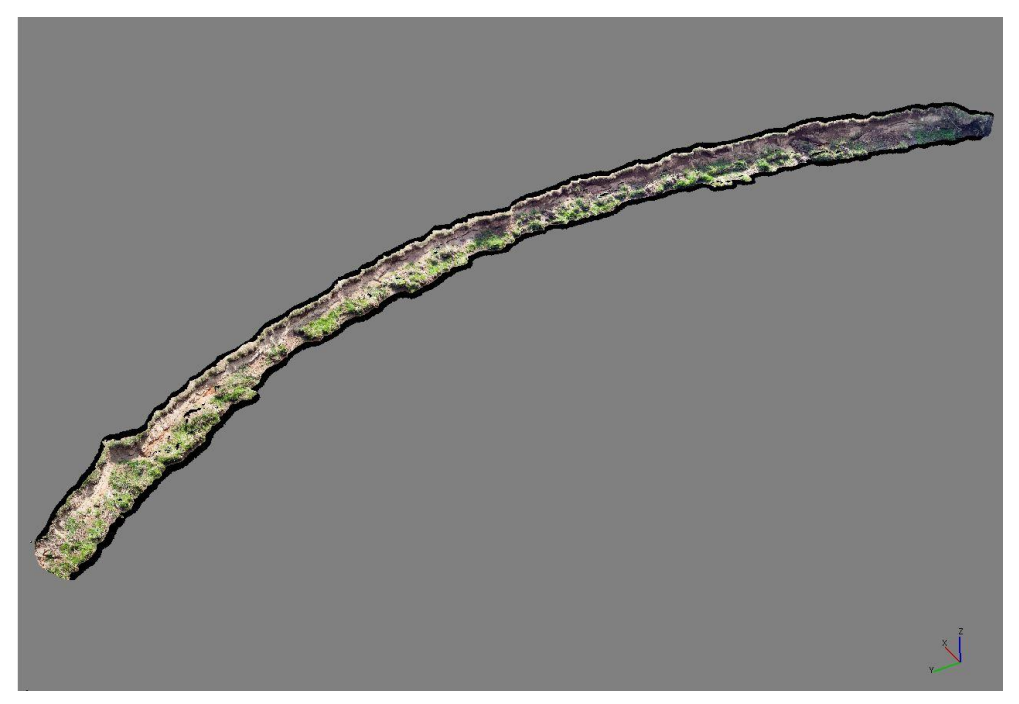

Obrázek 6.7 Výsledný 3D model lokality Moravičany (autor: H. Uhrová).

### **Štěpánov – u cesty**

Na výšku se jedná o relativně vysokou břehovou nátrž, na kterou výrazně působí boční eroze. Na jaře 2015 zde protékalo velké množství vody, které odplavilo stabilizovanou dřevní akumulaci v blízkosti nátrže. Ta částečně chránila nátrž před vodní erozí. V současnosti je kolmý břeh nártže výrazně podemílán a dochází zde ke znatelnému ústupu břehu.

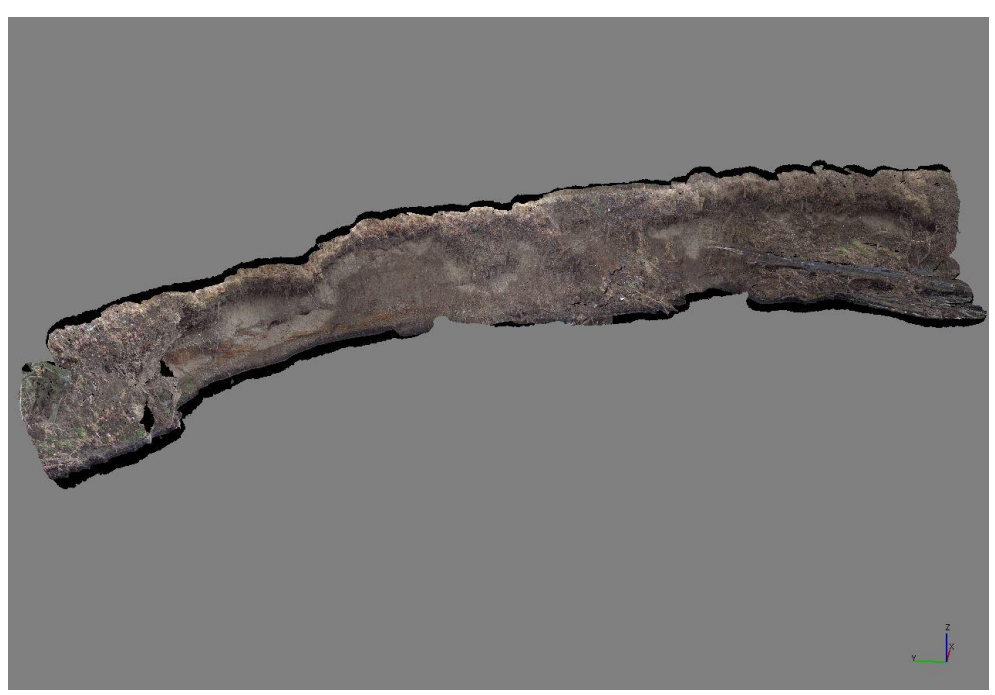

Obrázek 6.8 Výsledný 3D model lokality Štěpánov - u cesty (autor: H. Uhrová).

#### **Štěpánov - velký**

V lokalitě dochází ke kontinuálnímu ústupu břehu. V době zpracovávání diplomové práce nebyla zaznamenána dynamická změna na vývoji břehové nátrže.

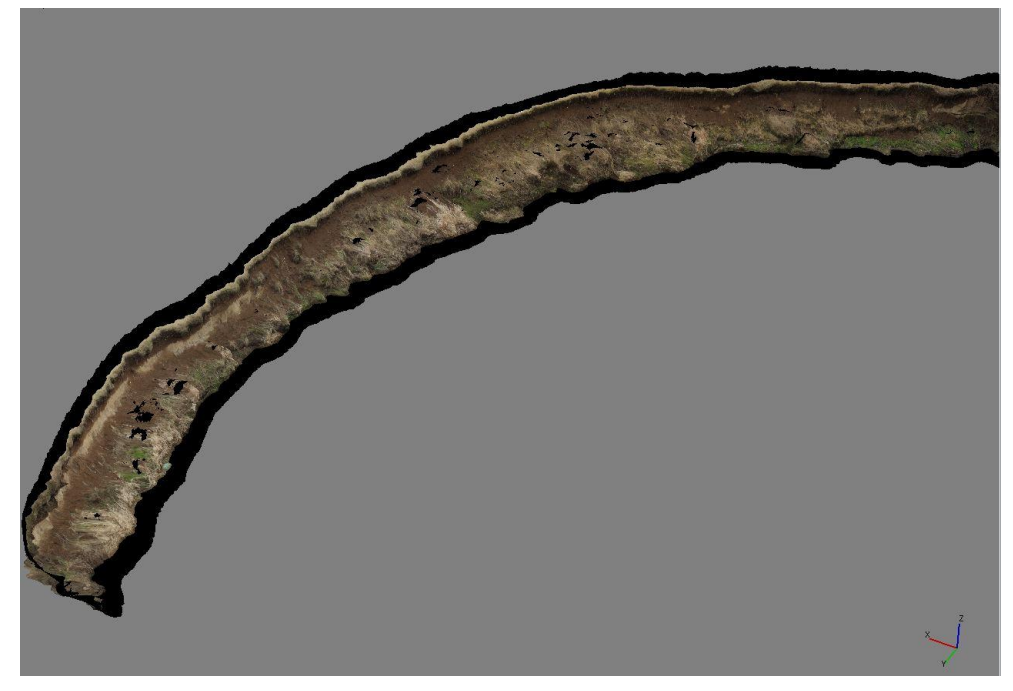

Obrázek 6.9 Výsledný 3D model lokality Štěpánov - velký (autor: H. Uhrová).

## <span id="page-39-0"></span>**6.3 Hodnocení využitelnosti GNSS přijímače**

V rámci magisterské práce byla otestována využitelnost GNSS přijímače v morfologicky náročném terénu. Pomocí GNSS přístroje byly zaměřeny vlícovací body na břehové nátrži Moravičany. Oblast byla vybrána z důvodu vhodných podmínky pro měření s dvoufrekvenčím GNSS přístrojem. V blízkosti břehové nátrže se nenachází žádná hustě rostoucí vegetace. Tato podmínka je nutná pro kvalitní příjem signálu z družic i pro datové připojení. Pro zaměření vlícovacích bodů byla vybrána metoda RTK s možností datového připojení. Díky této volbě bylo samotné měření poměrně rychlé. Ve srovnání s tradiční elektronickou tachymetrií, odpadá část ustavení totální stanice nad referenčí body. Nevýhodou je nutnost přímé viditelnosti na oblohu a proto nelze tuto metodu vždy využít.

Samotné využití GNSS přijímače pro zaměření břehových nátrží je možné pouze za ideálních podmínek jako je přímá viditelnost oblohy. V oblastech, kde byly břehové nátrže měřeny, se většinou nachází hustá vegetace a samotné využití GNSS přijímače je nemožné.

## <span id="page-40-0"></span>**7 DISKUZE**

Výsledky diplomové práce jsou postaveny na zpracování dat získané vlastním měřením v terénu. V průběhu zpracování práce, byl kladen důraz na přesné zaměření jednotlivých lokalit. Z tohoto důvodu byl sběr dat časově velmi náročný a zájmové oblasti bylo potřeba opakovaně nasnímat. Během terénních prací vyvstalo několik komplikací, které měly vliv na zpracování dat. Jednalo se o neuskutečnění opakovaného nasnímání nátrže s názvem Štěpánov – malý. To bylo zapříčiněno napadáním kmenů stromů a zatarasením přístupu k břehové nátrži. Dalším problém, který nastal v průběhu terénního měření, byly přírodní podmínky, kdy velký stav vody způsobil ztrátu referenčních bodů, ustavených v blízkosti břehové nátrže. Díky této skutečnosti nebylo možné provést zaměření referenčních bodů a udělat transformaci souřadnic pro zaměřené lokality Hejtmanka 1 a Hejtmanka 2. Zmíněné lokality proto nebylo možné použít pro vytvoření analýzy vývoje. V případě dalšího zkoumání vývoje nátrží by bylo vhodné na základě této skutečnosti ustavit jeden či více referenčních bodů i mimo zkoumanou nátrž, kde by nedošlo k jeho zničení či odnesení vodou.

Při samotném snímkování břehových nátrží byly objeveny některé prvky, které ovlivňovaly přesnost výsledných 3D modelů. Jednalo se o dřevní akumulaci zachycenou v blízkosti nártží. Při snímkování tyto akumulace zastínily pohled na část nátrže, a z tohoto důvodu nebylo možné zachytit na snímku skutečnou podobu objektu. Dalšími prvky, které ovlivňovaly nasnímání břehů, byly vegetace nebo obnažený kořenový systém (břehová nátrž Hynkov). Tyto předměty nebylo možné v průběhu měření ani zpracování snímků eliminovat. A tento fakt ovlivnil přesnost zpracování 3D modelů.

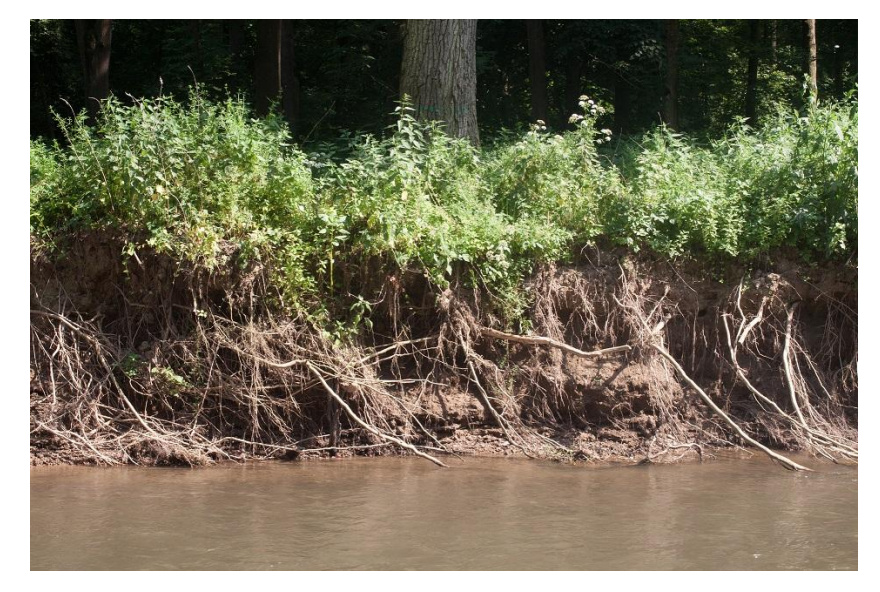

Obrázek 7.1 Ovlivnění podoby nátrže kořenovým systémem - lokalita Hynkov (autor: H. Uhrová)

Ideální podmínky pro snímkování měly břehové nátrže Moravičany a Štěpánov – velký. Obě mají podobný charakter a v jejich blízkosti se nevyskytují žádné objekty, které by ovlivňovaly přesnost výsledných modelů. Dalšími vhodnými lokalitami jsou Hejtmanka 1 a Hejtmanka 3. V jejich blízkosti se nachází jen několik kmenů stromů a jejich vliv lze v průběhu zpracování dat částečně odstranit.

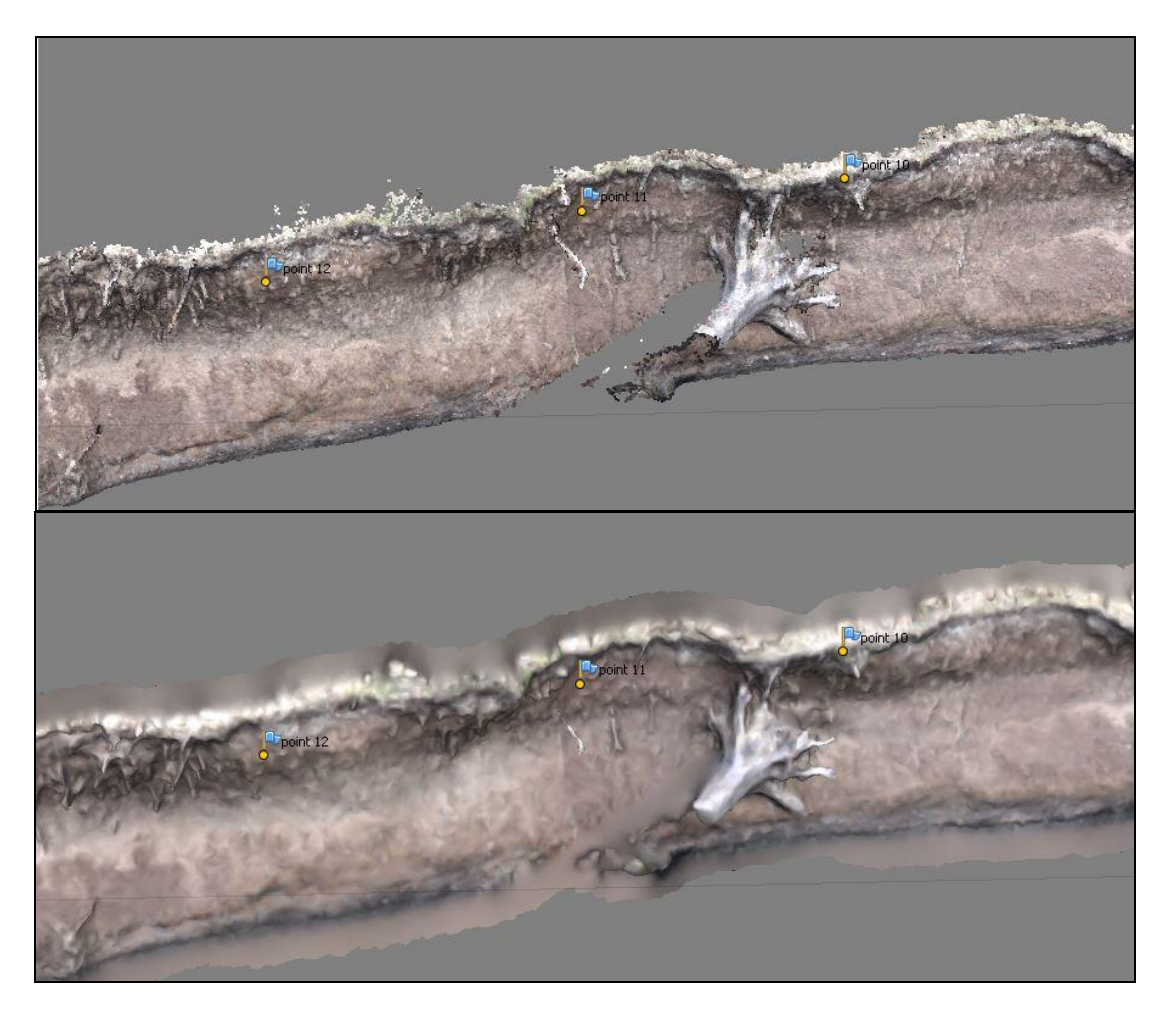

Obrázek 7.2 Ukázka vlivu kmenu na zpracování břehové nátrže (nahoře: Dense Cloud, dole: Shaded)(autor: H. Uhrová)

Otázkou zůstává, jaká je možnost eliminovat výše zmíněné jevy, aby neměly vliv na přesné zaměření břehových nátrží. V případě dřevní akumulace by stálo za uvážení, zda nevyužít kombinaci pozemní a letecké fotogrammetrie s metodou Structure from Motion a využití UAV techniky. Pokud by v budoucnu byly snímkovány stejné lokality, bylo by vhodné plánovat terénní práce pouze do zimních měsíců (ideální období konec listopadu až začátek března), kdy výsledky neovlivňuje hustá vegetace a je nízký vodní stav.

Volba metody Structure from Motion, byla pro snímkování břehových nátrží ideální. Kladnou stránkou této metody, na rozdíl od metody stereofotogrammetrie, je časová nenáročnost v průběhu snímkování objektu. Na rozdíl od steretofotogramnetrie nemusí SfM přísně dodržovat pravidla snímkování. Při zpracování modelu může použít i snímky s konvergentní osou záběru. Snímkování metodou SfM je vhodné i pro uživatele, kteří se nezabývají fotogrammetrií a pořizováním obrazového záznamu na vědecké úrovni.

Pro zajištění přesných výsledků bylo potřeba zpracovat data na vysoké úrovni a k tomu je potřeba výkonná výpočetní technika. Zpracování snímků v programu Agisoft

PhotoScan Professional bylo časově náročné jak z hlediska vysokých požadavků na výpočetní techniku, tak z hlediska uživatelského zpracování snímků, jelikož párování vlícovacích bodů na snímcích bylo potřeba provádět manuálně.

Během zpracovávání analýzy vývoje bylo třeba správné zobrazení dat pro výpočet objemu hmoty nad referenční plochou. Jelikož diplomová práce využívá pozemní fotogrammetrie a nikoliv letecké, bylo potřeba otočit osy XYZ tak, aby břehová nátrž byla viditelná z pohledu shora a ne zboku. Proto byly hodnoty souřadnic přesunuty a ze systému XYZ se stal systém YZX, kde souřadnice X zastupovala výšku modelu. Takto upravená data mohly být dále zpracována. Při neprovedení tohoto kroku, by z výsledného modelu sice byly vypočteny hodnoty objemu materiálu, ale neodpovídaly by skutečnému stavu.

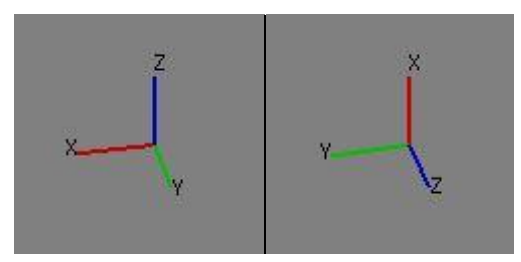

Obrázek 7.3 Otočení os pro vytvoření analýzy vývoje (autor: H. Uhrová)

Funkci pro výpočet objemu modelu nabízí i program Agisof PhotoScan Professional. Pro tento výpočet je zapotřebí mít definovaný souřadnicový systém. Program nabízí možnost výběru souřadnicového systému S-JTSK ve čtyřech zastoupeních a to pod EPSG kódy 4156, 4818, 5228 a 5229. Všechny tyto systémy jsou geografické souřadnicové systémy a jsou charakterizovány zeměpisnou šířkou a délkou udávanými ve stupních (Šimíček, 2014). Jelikož vlícovací body mají souřadnice v S-JTSK Křovák inverzní, kde hodnoty pro osu X jsou – 500 000 a pro osu Y – 1 000 000 (projekční souřadnicový systém), vzniká zde kolize v definování souřadnicového systému. Tím pádem nebylo možné tuto funkci použít.

Poznatky, které vyvstaly v průběhu práce, mohou být prospěšné pro využití této metody v budoucnu. Jelikož vodní tok svou schopností eroze, transportu materiálu a sedimentace radikálně ovlivňuje podobu okolní krajiny, mohou dosažené výsledky posloužit při další práci, která by se zabývala vývojem břehů v lokalitách CHKO Litovelské Pomoraví.

# <span id="page-43-0"></span>**8 ZÁVĚR**

Cílem práce bylo opakované zaměření břehových nátrží v CHKO Litovelské Pomoraví. Následně bylo úkolem vytvořit 3D modely objektů, na kterých byla provedena analýza jejich vývoje. Dále se práce zabývala testováním vhodnosti GNSS přístroje v morfologicky náročném terénu a provedení statistického šetření přesnosti 3D modelu břehové nátrže.

V rámci práce byly v teoretické části popsány lokality zájmového území, využité metody pro zaznamenání břehových nátrží a technická specifikace jednotlivých přístrojů. Konkrétně se jedná o využití elektronické tachymetrie a GNSS měření pro zaměření vlícovacích bodů. Pro zachycení břehů byla použita pozemní fotogrammetrie, přesněji metoda Structure from Motion. Další části práce se zabývají snímkováním lokalit (příprava a samotné snímkování), detailním popisem tvorby 3D modelů s výčtem využitých parametrů. V poslední části práce je popsán postup zpracování analýz vývoje.

Během testování GNSS přístroje se došlo k závěru, že samotné využití tohoto způsobu měření je použitelné pouze v lokalitách s ideálními podmínkami. Pokud tyto podmínky nastanou, je měření velmi přesné. Ve špatně dostupných oblastech je vhodné kombinovat, v rámci měření, přístroj GNSS a totální stanici. Dalším výsledkem bylo statistické zhodnocení přesnosti vytvořeného 3D modelu. Pro určení přesnosti posloužil vzorec pro výpočet střední chyby. Výpočty byly provedeny na osách X a Z. Posledním výstupem byl výpočet objemu materiálu, který byl odplaven z nátrží v průběhu let 2014 až 2015. Objem odplaveného materiálu byl počítán pro šest lokalit, které byly opakovaně zaměřeny. Z dat byly vytvořeny modely a na nich proveden výpočet úbytku materiálu. Data nasnímané v rámci diplomové práce a vytvořené analýzy vývoje mohou sloužit v případě budoucího analyzování břehových nátrží.

# **POUŽITÁ LITERATURA A INFORMAČNÍ ZDROJE**

#### Použita literatura:

BÖHM, Jozef. *Fotogrammetrie*, vydavatelství VŠB - TUO, Ostrava 2002.

GEODIS BRNO S.R.O. *Návod na použití: Elektronická totální stanice GTS-105N*. Brno, 2007, 176 s.

MIŘIJOVSKÝ, Jakub (2013). *Bezpilotní systémy – sběr dat a využití ve fotogrammetrii.* 1. Vydání. Vydavatelství UP, Olomouc, 169 s.

MIŘIJOVSKY, Jakub. *Fotogrammetrický přístup při sběru geodat pomocí bezpilotních leteckých zařízení.* Olomouc, 2013. Disertační práce (Ph.D.). Univerzita Palackého v Olomouci, Přírodovědecká fakulta.

PAVELKA, Karel. *Fotogrammetrie 1*. Vyd. 1. V Praze: České vysoké učení technické, 2009, 200 s. ISBN 978-80-01-04249-6.

PAVELKA, Karel. *Fotogrammetrie 10*, vydavatelství ČVUT, Praha 2003, 194 s. ISBN 80-01-02649-3

ŠIMIČEK, Martin. *Implementace metody Structure from Motion do ÚAV fotogrammetrie,* Olomouc 2014. Magisterská práce. Univerzita Palackého v Olomouci.

ŠIMIČEK, Martin. *Neměřické kamery při fotogrammetrickém studiu památkových objektů*. Olomouc, 2012. Bakalářská práce. Univerzita Palackého v Olomouci.

ŠTĚPÁNOVÁ, Marie. *Tvorba 3D modelů geomorfologických objektů ze stereodvojic*. Olomouc, 2012. Diplomová práce. Univerzita Palackého v Olomouci.

TOPCON. *HiPer II, Příručka obsluhy.* 2010, 127 s.

UHROVÁ, Helena. Sběr terénních *dat v morfologicky náročném terénu.* Olomouc 2012. Bakalářská práce. Univerzita Palackého v Olomouci

Elektronické zdroje:

ČADA, Václav. Metody měření výškopisu: Tachymetrie. *Přednáškové texty z Geodézie* [online]. [cit. 2015-02-15]. Dostupné z: http://www.gis.zcu.cz/studium/gen1/html/ch15s02.html

Definice a zařazení fotogrammetrie. *Fotogrammetrie* [online]. c2010 [cit. 2015-02-15]. Dostupné z: http://old.spszem.cz/images/stories/Dokumenty/Vyuka/FOT/1\_vod.pdf Hydrologie. *Ochrana přírody a krajiny v České republice* [online]. 2015 [cit. 2015-02-08]. Dostupné z:

http://www.cittadella.cz/europarc/index.php?p=Hydrologie&site=CHKO\_litovelske\_po moravi\_cz

Charakteristika oblasti. *AOPK ČR* [online]. c2015 [cit. 2015-02-09]. Dostupné z: http://litovelskepomoravi.ochranaprirody.cz/charakteristika-oblasti/

Chráněná krajinná oblast Litovelské Pomoraví. *Ochrana přírody a krajiny v České republice* [online]. 2015 [cit. 2015-02-08]. Dostupné z: http://www.cittadella.cz/europarc/index.php?p=index&site=CHKO\_litovelske\_pomoravi  $\overline{\phantom{a}}$ cz

KOSKA, Brnonislav. *Cvičení č. 4 : Tachymetrie s TS – postup, výpočet, zpracování, podklad* [online]2003 [cit. 2015-03-01]. Dostupné z: http://k154.fsv.cvut.cz/~koska/publikace/soubory/Tachymetrie.pdf

LÁSKA, Zdeněk, Martin TEŠNAR, Jaroslav SLABÝ a Jan SUKUP. *Globální navigační satelitní systémy a jejich využití v praxi: Učební texty k semináři*. Brno, 2010. Dostupné také z: http://www.crr.vutbr.cz/system/files/brozura\_08\_1009.pdf

NOVÁČKOVÁ, Soňa. *Testování přesnosti mobilního mapovacího systému momas*. Brno, 2012. Dostupné také z: https://www.vutbr.cz/www\_base/zav\_prace\_soubor\_verejne.php?file\_id=57682.

Diplomová práce. Vysoké učení technické v Brně.

Pozemní fotogrammetrie. *Fotogrammetrie* [online]. c2010 [cit. 2015-02-15]. Dostupné z: http://old.spszem.cz/images/stories/Dokumenty/Vyuka/FOT/3\_1\_Charakteristika\_po zemn.pdf

Přírodní rezervace Hejtmanka. *Fotografie přírody, především chráněných území* [online]. 2013 [cit. 2015-02-10]. Dostupné z: http://chranene-uzemi.sije.cz/hejtmanka/

Přírodní rezervace Hejtmanka - Významná místa krajiny Olomouckého kraje. *Významná místa krajiny Olomouckého kraje - TAGGMANAGER.CZ* [online]. 2015 [cit. 2015-02-10]. Dostupné z: http://m.taggmanager.cz/1113

WESTOBY, M. J., J. BRASINGTON, N. F. GLASSER, M. J. HAMBRE a J. M. REYNOLDS. 'Structure-from-Motion' photogrammetry: A low-cost, effective tool for geoscience applications. *Geomorphology*. 2012, (Volume 179). Dostupné také z: http://www.sciencedirect.com/science/article/pii/S0169555X12004217

**PŘÍLOHY**

# **SEZNAM PŘÍLOH**

## **Volné přílohy**

Příloha 1 DVD